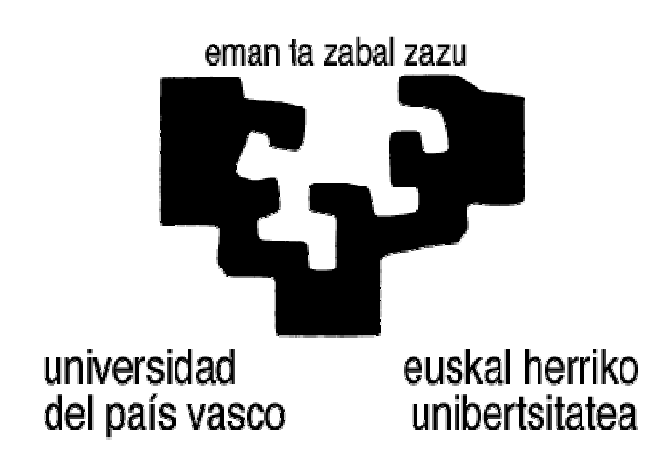

**Facultad de Informática Informatika Fakultatea** 

TITULACIÓN: Ingeniería Informática

# **Comportamiento físico del ferrocarril para entornos de realidad virtual**

Alumno: Álvaro García Espiga

Director: Alejandro García-Alonso Montoya

Proyecto Fin de Carrera, 10 de abril de 2014

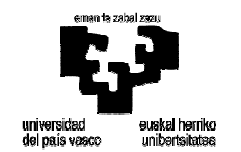

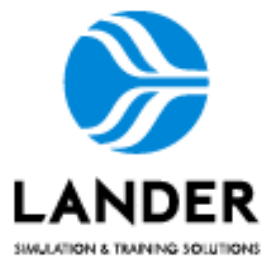

## **Comportamiento físico del ferrocarril para entornos de realidad virtual**

**Proyecto final de carrera:** 

**Álvaro García Espiga Ingeniería Informática UPV-EHU** 

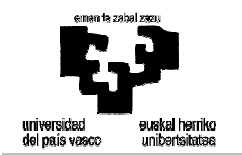

### 0 CONTENIDO

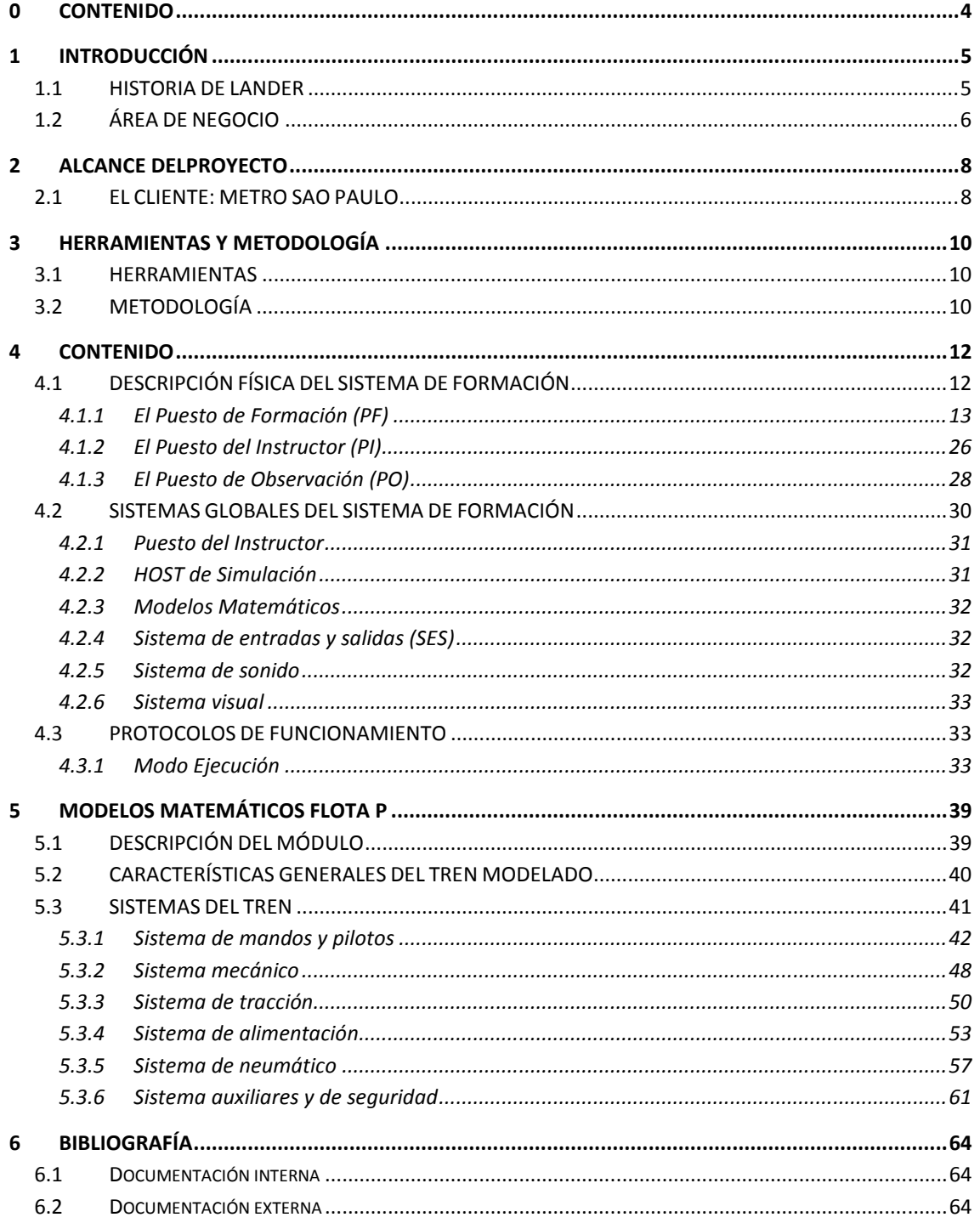

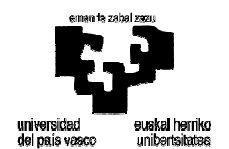

#### *COMPORTAMIENTO FÍSICO DEL FERROCARRIL PARA ENTORNOS DE REALIDAD VIRTUAL*

### **1 INTRODUCCIÓN**

Este Proyecto Fin de Carrera se ha realizado en la empresa **LANDER** Simulation & Training Solutions, S.A. Es una compañía especializada en el diseño, desarrollo e implantación de dispositivos de simulación comercial de última generación orientados a la formación.

Se diseñan y producen sistemas de entrenamiento que comprenden desde la construcción íntegra del simulador, hasta el diseño de la instrucción, proporcionando así una completa herramienta que permite simular fielmente situaciones críticas con las que un conductor u operador puede encontrarse en la práctica, pero que serán muy difíciles de entrenar por otros medios.

La estructura y composición de **LANDER** permiten incorporar al mundo de la simulación nuevos y más elevados estándares de calidad y rendimiento en la formación, ya que ha conseguido ampliar el alcance de la misma mediante sistemas de simulación de última generación.

El resultado de todo lo anterior es la construcción de un sistema de formación mediante simulación basado en los últimos avances tecnológicos, con una fidelidad extrema hacia la máquina real, y dotado de una capacidad didáctica extraordinaria, ajustada expresamente a las necesidades de entrenamiento del cliente.

### **1.1 HISTORIA DE LANDER**

LANDER fue creada en 2002 a partir de una iniciativa conjunta del Centro de Estudios e Investigaciones Técnicas de Guipúzcoa (CEIT), adscrito a la Universidad de Navarra y de la compañía CAF.

La relación de LANDER con el CEIT se centra en proyectos de investigación pura que permiten a LANDER conocer las más novedosas investigaciones en el campo de la simulación a nivel mundial, proyectos a dos y tres años que tiene el apoyo de entidades como el Centro para el Desarrollo Tecnológico Industrial (CDTI), PROFIT o el Ministerio de Ciencia e Innovación.

LANDER también mantiene relaciones estables con otras Universidades y centros tecnológicos que aportan conocimiento en las nuevas tecnologías.

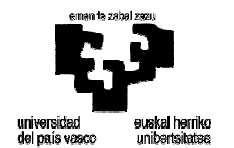

La combinación de todas estas actividades de I+D+i externas con el trabajo interno continuado permite que LANDER esté siempre en la vanguardia de los avances tecnológicos y ofrecer de esta manera los productos más novedosos e interesantes.

LANDER tiene una política de investigación, desarrollo e innovación (I+D+i) definida como apuesta de futuro para lograr el liderazgo mundial en simulación.

### **1.2 ÁREA DE NEGOCIO**

LANDER es la única empresa española de simuladores creados específicamente para uso civil y su función principal es utilizarlos para formación con el objetivo de evitar accidentes, ya sean de tráfico, ferroviarios o aéreos. Esto aporta un enorme valor social al producto de LANDER porque, frecuentemente, este tipo de accidentes, conlleva pérdidas humanas.

Desde sus inicios, la misión de LANDER es desarrollar productos que permitan mejorar la formación de los profesionales del transporte para aumentar la seguridad de bienes y personas; por esto, los productos desarrollados por LANDER son herramientas formativas basadas en la simulación y abarcan campos tan variados como la carretera, el ferrocarril y la minería. Además, su capacidad de desarrollo y el potencial de la herramienta le podría permitir ampliar su ámbito a otro tipo de vehículos.

- AUTOMOCIÓN:

Los productos desarrollados por LANDER en el campo de la automoción están destinados a los conductores profesionales de vehículos de más de 3.500 Kg, como el simulador de camión y autobús; a autoescuelas o profesionales de la seguridad, como la policía de México, con simuladores de coche; y simuladores de motocicleta.

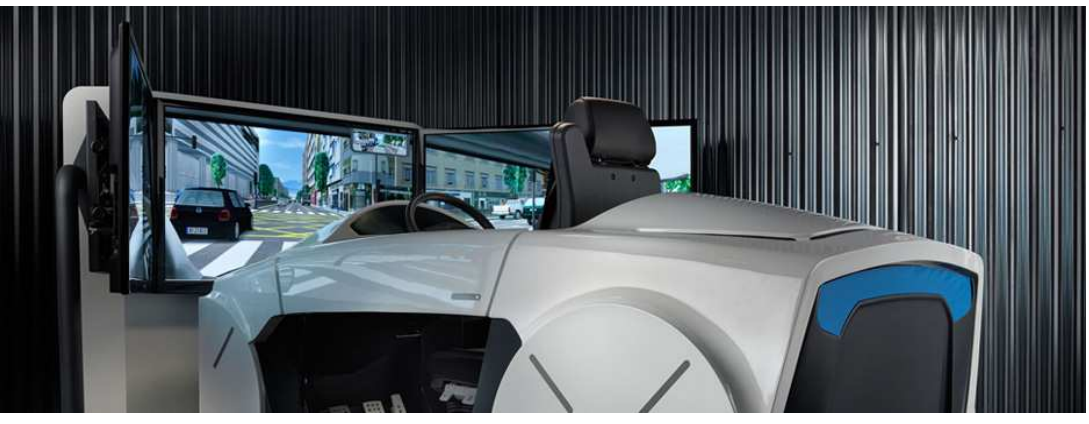

**Figura 1: Simulador de coche**

**FERROCARRIL** 

En el mundo del ferrocarril, los simuladores se utilizan para tranvías, cercanías, alta velocidad y metro. Este sector es el más desarrollado debido a la creciente complejidad de

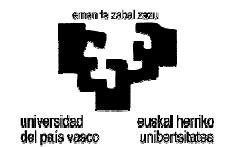

los sistemas de señalización y reglamentaciones diversas, además, de que los trenes son máquinas cada día más sofisticadas gracias a la incorporación de nuevas tecnologías y sistemas de seguridad.

El aprendizaje a través de la simulación permite un profundo conocimiento de cada uno de los sistemas de la unidad, al tiempo que permite el entrenamiento en condiciones degradadas o situaciones extremas en vía sin riesgo para las personas y los equipos, y con posibilidad de repetir los ejercicios hasta los conceptos se hayan asimilado completamente.

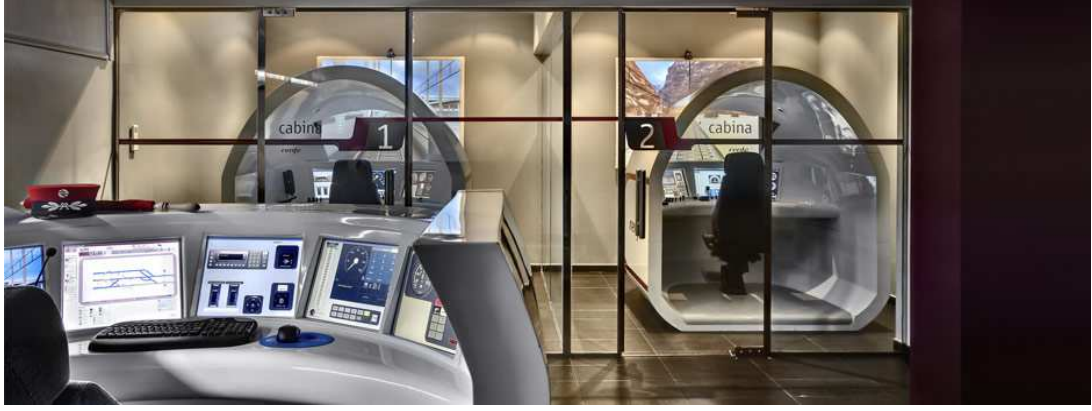

**Figura 2: Simulador de tren para Renfe** 

- MINERÍA

El aprendizaje en maquinaria pesada como las tuneladoras es complejo debido al pequeño número de equipos de magnitud y dimensiones dedicados a la formación de profesionales. En este sentido, LANDER se inició en el desarrollo de simuladores para minería con la tuneladora Jumbo Axera T11-data de la marca Sandvik; en el que asumió el reto de reproducir una condiciones que, hasta el momento, no conocía, con excelentes resultados.

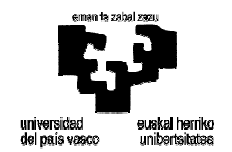

### **2 ALCANCE DEL PROYECTO**

El objetivo de este proyecto es la **simulación de la Flota P del fabricante CAF comprado recientemente por la compañía Metro Sao Paulo**. Esta flota forma parte de un proyecto con cuatro trenes más que LANDER había desarrollado anteriormente y deja la posibilidad de añadir más trenes en el futuro, si la compañía quisiera incorporarlos al simulador.

La **simulación es una herramienta segura y rentable** que permite entrenar situaciones catastróficas en un entorno virtual que no se pueden reproducir en la realidad y, además, evita gastos de electricidad y de desgaste de materiales, tanto del material rodante como de la infraestructura porque la que se mueve el tren. Por otra parte, para el entrenamiento de maquinistas en trenes reales se emplean las horas nocturnas ya que durante el día las vías están ocupadas por trenes que deben cumplir horarios de las líneas; por tanto, un simulador ofrece una **amplia disponibilidad** para el entrenamiento.

Sin embargo, los simuladores no sólo se emplean con futuros maquinistas sino con **maquinistas veteranos** para evitar que aquellos que nunca han tenido ningún contratiempo, actúen de forma relajada, despreocupada o, incluso inconsciente. Además, el simulador les permite ejercitar situaciones que exijan reacciones rápidas, como objetos en la vía o averías, de este modo entrenan protocolos de actuación para normalizar en lo posible el servicio de la línea.

### **2.1 EL CLIENTE: METRO SAO PAULO**

La compañía Metro Sao Paulo fue fundada el 24 de abril de 1968 y aún así el Metro de São Paulo, en relación con otros metros de ciudades grandes, es joven, moderno, limpio y eficiente.

São Paulo es una de la ciudades más extensas del mundo, con una población próxima a los 12 millones de habitantes y la denominada Grande São Paulo próxima a los 20 millones; sin embargo, la extensión del sistema de metro es de 74,3 Km que, comparado con otros sistemas de América del Norte y Europa, resulta muy limitado.

La primera línea, Norte-Sur, después llamada "Línea Azul" y luego "Línea 1 - Azul", comenzó sus operaciones el 14 de septiembre de 1974. En la actualidad, el sistema de metro de São Paulo lo forman cinco líneas: Línea 1 (Azul), Línea 2 (Verde), Línea 3 (Roja), Línea 4 (Amarilla) y Línea 5 (Violeta) que suman, en total, 64 estaciones: el sistema recibe 3.300.000 personas al día a pesar de su limitada distribución por el área urbana.

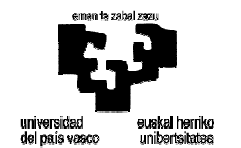

La línea 4, inaugurada en 2010, es la más moderna y la principal del sistema y presenta novedades como trenes que circulan sin conductor mediante un sistema de conducción automático.

Además, el metro de São Paulo ha conseguido el certificado ISO 9001.

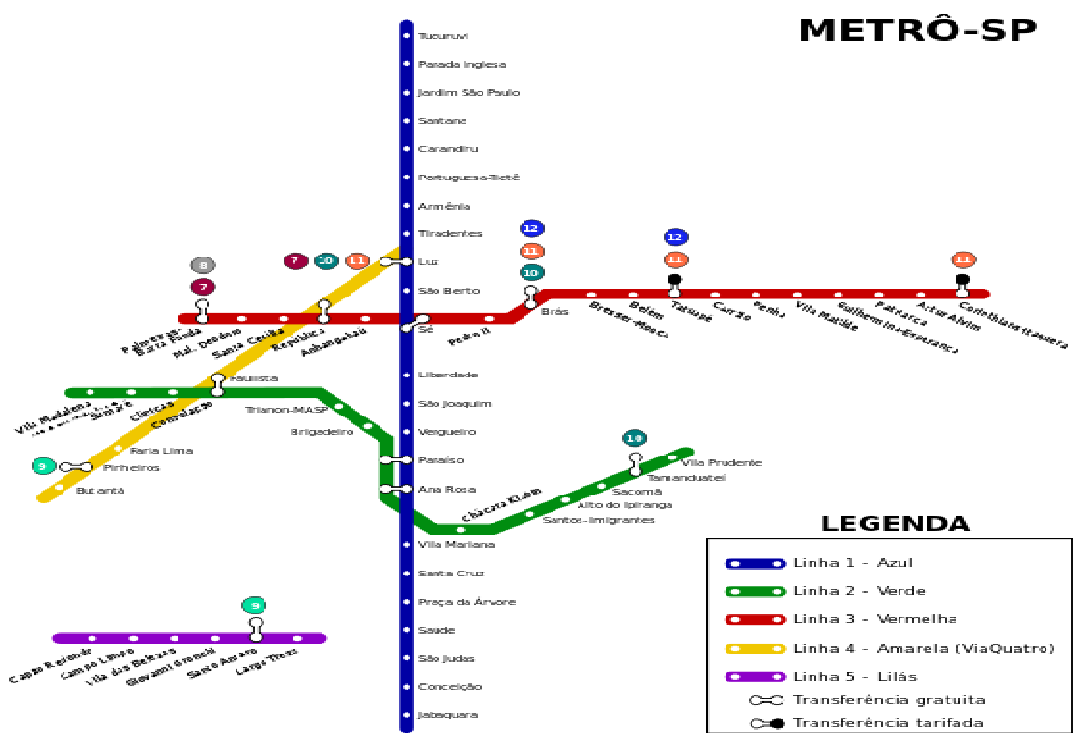

**Figura 3: Mapa del metro y cercanías de Sao Paulo** 

CPTM es la Companhia Paulista de Trens Metropolitanos y complementa el sistema de metro con seis líneas más (7, 8, 9, 10, 11 y 12) que implican 261,8 Km adicionales y 93 estaciones. Metro Sao Paulo y CPTM están realizando una integración de sus servicios para alcanzar una extensión de 240 Km, uno de los sistemas más extensos de América Latina.

Ambos sistemas están gestionados por una compañía del gobierno del Estado de São Paulo y han recibido premios por ser los más limpios del mundo.

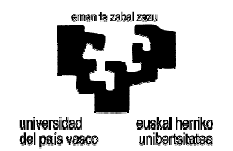

### **3 HERRAMIENTAS Y METODOLOGÍA**

### **3.1 HERRAMIENTAS**

Para la realización del modelado del tren en este Proyecto se ha utilizado el lenguaje de programación C++ en un entorno de programación llamado Microsoft Visual C++.

El lenguaje de programación C++ fue diseñado a mediados de los años 1980 por Bjarne Stroustrup. La intención de su creación fue ampliar el exitoso lenguaje de programación C añadiendo mecanismos que permitieran la manipulación de objetos.

Las principales ventajas que presenta este lenguaje de programación con:

- **Portabilidad**: Al ser multiplataforma es el lenguaje más portado habiendo compiladores para casi todos los sistemas conocidos.
- **Versatilidad**: Proporciona facilidades para realizar programas por módulos y da la posibilidad de utilizar bibliotecas ya creadas.
- **Eficiencia**: Es posible utilizar sus características de bajo nivel para realizar implementaciones óptimas siendo uno de los lenguajes más rápidos en ejecución.
- **Herramientas**: Existen una gran variedad de compiladores, depuradores y librerías.

Únicamente se podría comparar con el lenguaje de programación Java que, parcialmente, simplifica el lenguaje de programación C++ y añade otras que lo hace más orientado a aplicaciones relacionadas con Internet. Sin embargo, Java es más lento por lo que es menos recomendable para simulaciones en tiempo real como esta.

### **3.2 METODOLOGÍA**

Los simuladores deben ser una copia exacta de la realidad para lo que, en una primera fase, se estudia durante diez días la documentación del tren proporcionada por el cliente que se completa con una visita al tren en la planta de producción donde se está fabricando.

En este proyecto el viaje es a la planta de producción de CAF en Hortolandia, pueblo a media hora de la ciudad de Campinas y a dos horas de São Paulo.

El objetivo de la visita es ver el tren *in situ*, realizar preguntas, recoger nueva información, realizar pruebas sobre el tren y tomar fotos y vídeos que servirán, además, para replicar las pantallas y la navegación por el tren cuando se programe el simulador.

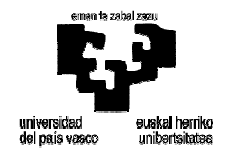

A continuación, se empieza con el desarrollo del tren en paralelo con otros departamentos de LANDER. El proceso que se sigue a la hora de desarrollar el tren es el siguiente:

- 1. Definición de mandos y pilotos del tren.
- 2. Sistema mecánico del tren.
- 3. Sistema de alimentación del tren.
- 4. Sistema de tracción del tren.
- 5. Sistema auxiliar de seguridad.
- 6. Sistema neumático.
- 7. Averías.

Durante el proceso de desarrollo, se realiza una nueva visita a la planta de producción de CAF en Hortolandia para resolver incoherencias surgidas durante el desarrollo y para que el cliente tenga oportunidad de revisar los avances del proyecto. De este modo, tanto LANDER como el cliente tienen la seguridad de compartir los objetivos del proyecto y conocer el avance del mismo.

Finalmente, llega la entrega con el cliente para mostrar el simulador; en este caso, se trabaja con la persona que mejor conoce el tren para que pueda indicar en qué medida se asemeja a la realidad y dónde habría que realizar nuevos ajustes o cambios que, en general, se hacen en el momento aunque, si son complejos, se recogen en un acta indicando su alcance y plazo.

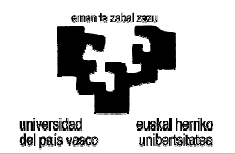

### **4 CONTENIDO**

### **4.1 DESCRIPCIÓN FÍSICA DEL SISTEMA DE FORMACIÓN**

Los elementos que componen el sistema de formación son:

- Cuatro Puesto de Formación (PFs)
- Tres Puestos de Instructor (PIs) capaz de controlar varios PFs en un Aula.

Esta estructura es típica en todos los sistemas y se repiten las características del puesto de formación y de observación que se distribuirán en tres aulas de formación que, además, contarán con un Puesto de Observación (PO). La siguiente figura resume dicha configuración:

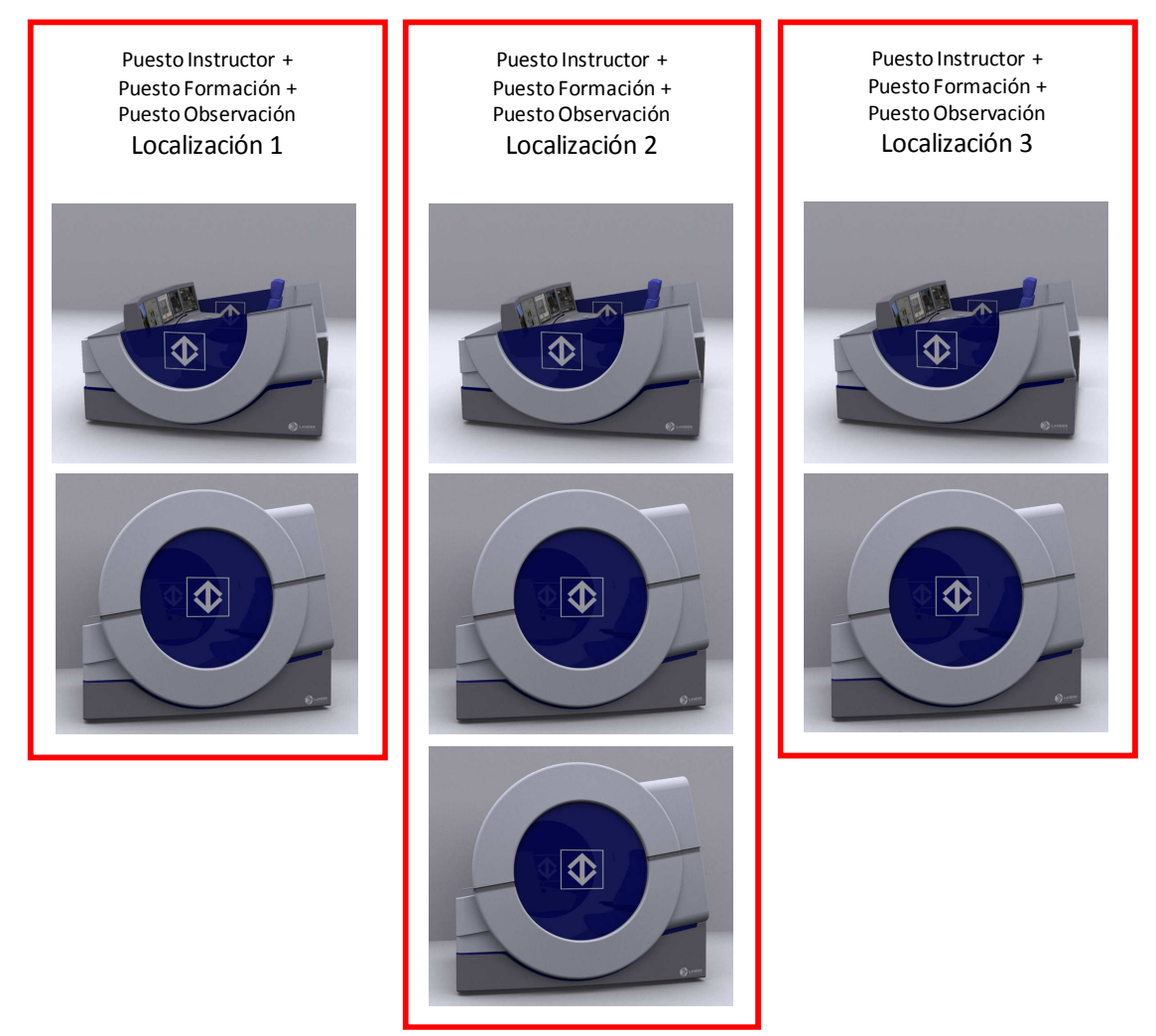

**Figura 4: Configuración de hardware** 

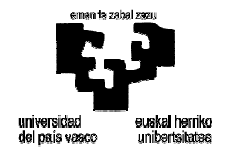

Los equipos de formación que componen este sistema de formación se distribuyen en tres localizaciones de Metrô Sao Paulo, tal y como se observa en la Figura 5.

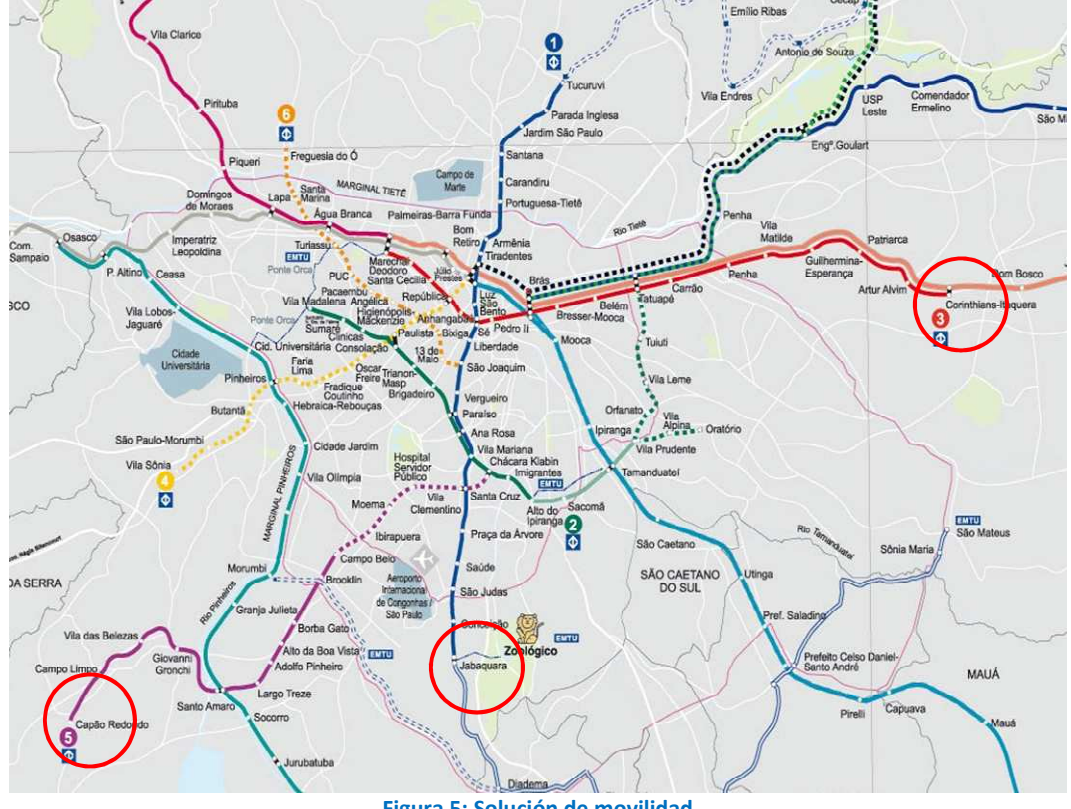

**Figura 5: Solución de movilidad** 

#### **4.1.1 El Puesto de Formación (PF)**

El PF es el lugar en el que el alumno realiza el entrenamiento y, por tanto, es el lugar en el que debe generarse la inmersión necesaria para que el alumno asuma como reales las experiencias que el instructor transmite a través de las sesiones de simulación.

El PF diseñado por LANDER proporciona un grado máximo de inmersión (teniendo en cuenta el tipo de sistema del que se trata) y por tanto evoca más una cabina de tren que un entorno informático. De hecho, el alumno no necesita ningún tipo de formación informática para poder manejar las unidades simuladas. En el PF pueden identificarse los siguientes componentes:

- Cabina de simulación
- Pupitre de conducción
- Paneles de instrumentación
- Sistema de sonido
- **Comunicaciones**
- Otros elementos interiores

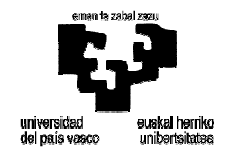

#### *PUPITRE DE CONDUCCIÓN*

El pupitre de conducción integra una serie de mandos que se colocan en el tablero del módulo central de la cabina. Estos mandos hacen de él un pupitre genérico y con la configurabilidad necesaria para resultar válido para el manejo de los siguientes tipos de material rodante:

- Tren Alstom Milênio de la Línea 2 (Flota E).
- Tren Alstom Metrópolis de la Línea 5 (Flota F).
- Nuevo tren Alstom Línea 2 (Flota G).
- Nuevo Tren de CAF de las Líneas 3 y 1 (Flota H).
- Tren de CAF de la Línea 5 (Flota P)

La Figura 6 muestra todos los mandos de los que dispone el pupitre. Destacar que el mando nº 6, el inversor, puede tener dos posiciones distintas, una para la flota G y otra para la H:

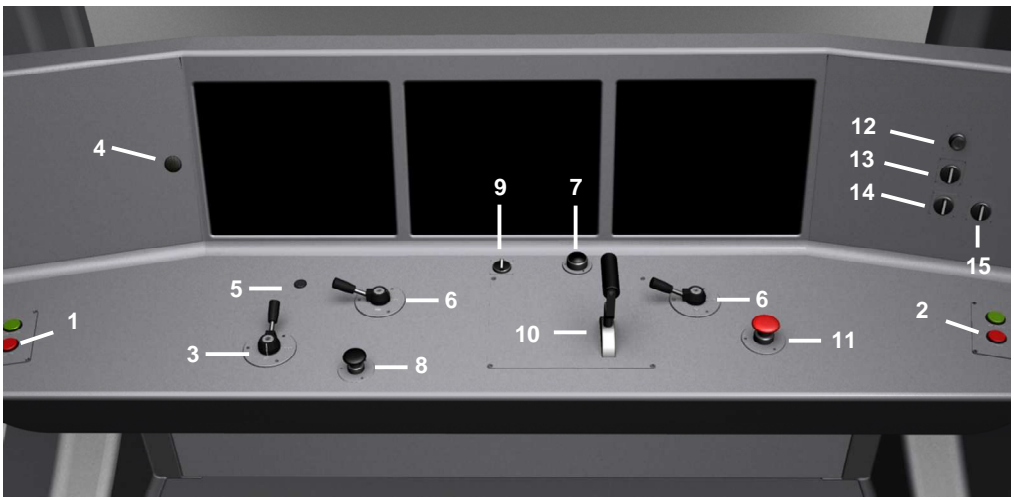

**Figura 6: Todos los mandos disponibles en el pupitre** 

A continuación, en la Figura 7, se enumeran los mandos con los que contará el pupitre, junto con una descripción de cada uno de ellos y en cuales de las cinco flotas del proyecto están esos mandos:

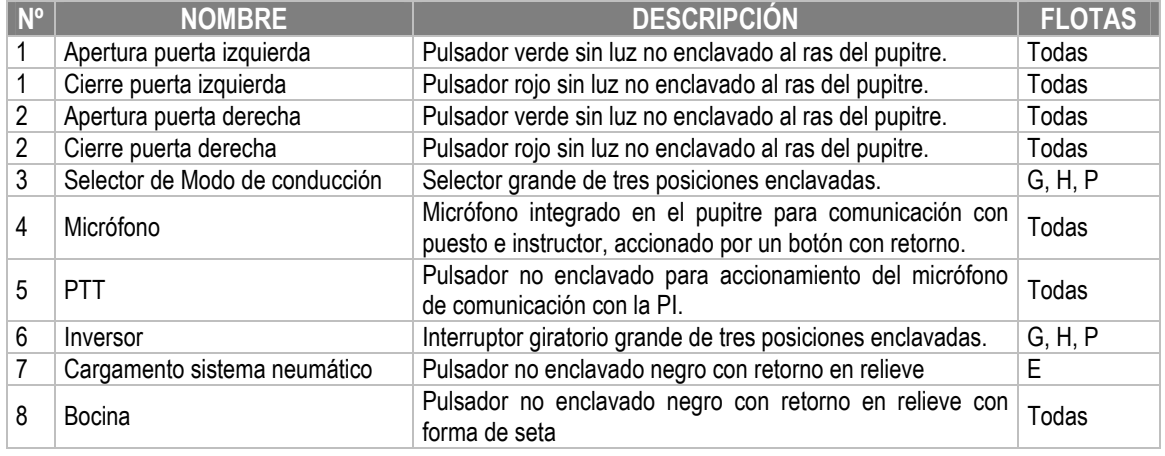

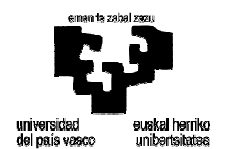

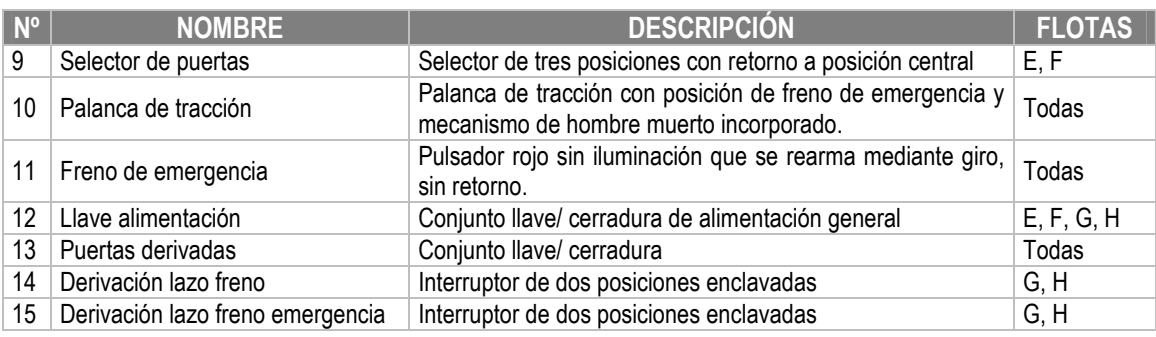

**Figura 7: Relación de mandos del pupitre** 

Todas las flotas no utilizan todos los mandos por lo que existe la posibilidad de sustituir algunos de los mandos:

- Para mandos de tamaño grande, como ocurre, con los mandos 3 y 6, a fin de aumentar la sensación de realismo es recomendable quitarlos cuando no van a ser utilizados.
- Para mandos de tamaño reducido, se da la posibilidad de poner una tapa sobre ellos, de forma en el caso de que se trabaje en una unidad que no los necesite.

En todo caso, los mandos que no sean útiles para una unidad en concreto son deshabilitados, por lo que se podrá dejar en el pupitre si así se desea. Los mandos están encastrados en el pupitre para que al ponerles una tapa, no sobresalgan demasiado del pupitre. Los mandos de este tipo son los que aparecen en la Figura 8:

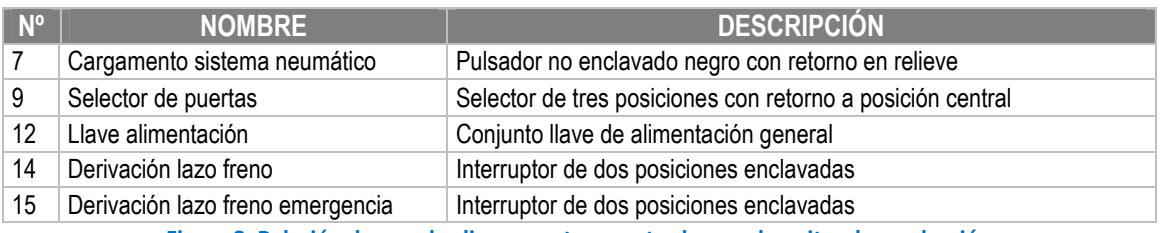

**Figura 8: Relación de mandos ligeramente encastrados en el pupitre de conducción** 

A continuación se muestra la configuración del pupitre de conducción en el caso de la flota P fabricada por CAF. Tal y como se aprecia aquellos mandos que no son necesarios han sido sustituidos o cubiertos por tapas:

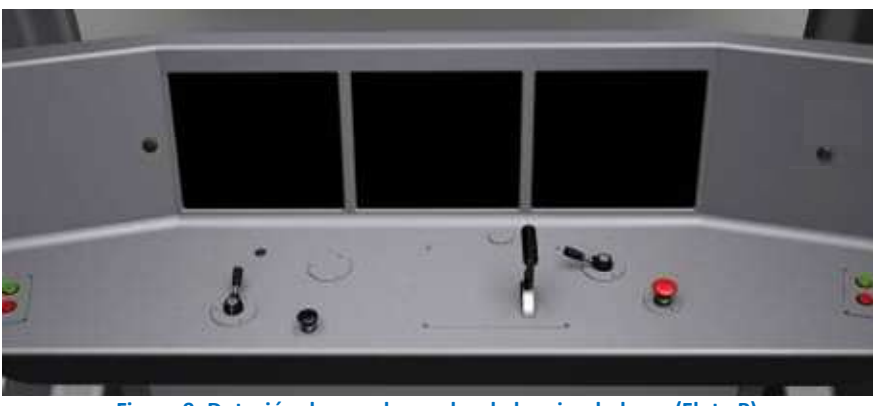

**Figura 9: Dotación de mandos reales de los simuladores (Flota P)** 

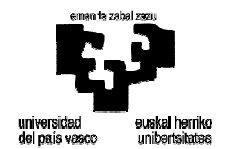

En la Figura 10, se detallan las posiciones posibles para cada uno de los mandos:

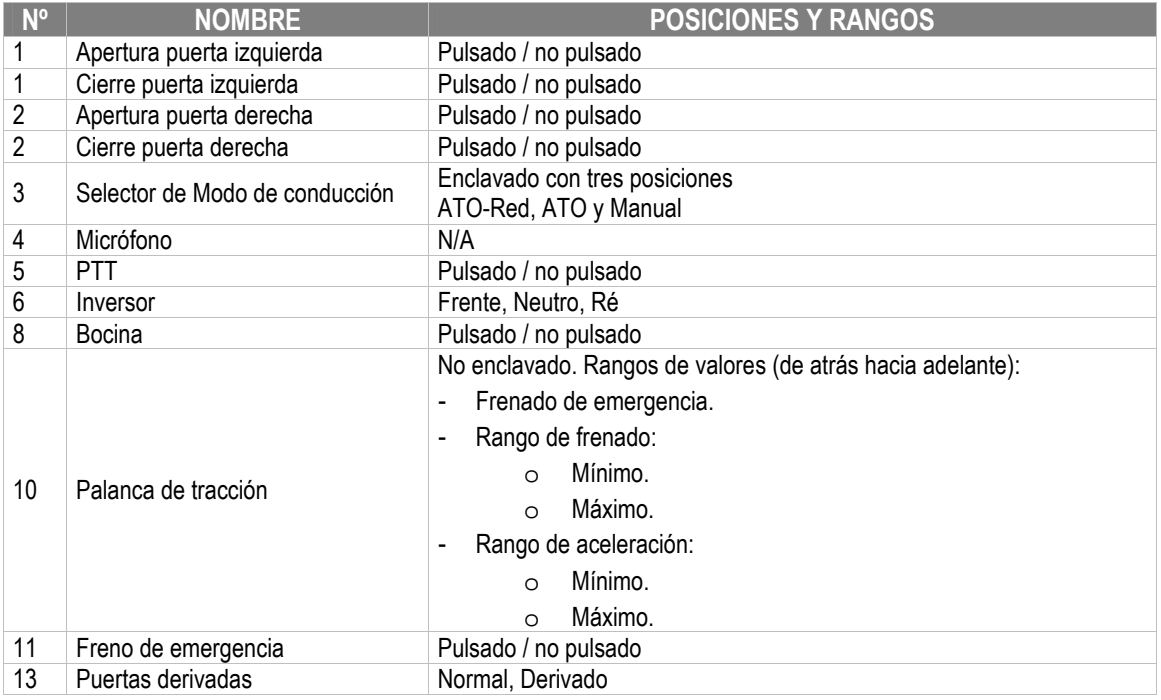

**Figura 10: Posiciones de cada uno de los mandos del pupitre de conducción** 

Todos los mandos del pupitre se montan sobre placas metálicas diseñadas por LANDER en aluminio, la cual proporciona un nivel estético y de acabado de gran calidad.

Adicionalmente, las placas presentan inscripciones de modo que los mandos y sus respectivas funciones y posiciones queden suficientemente claras para los alumnos.

#### *PANELES DE INSTRUMENTACIÓN Y MANDOS VIRTUALES*

Sobre el frente del módulo central de la cabina se disponen tres pantallas táctiles de 17". El contenido de las pantallas en la ejecución de la simulación para la flota P será:

- Pantalla izquierda (Figura 11):
	- o Indicador de puertas abiertas izquierdas
	- o Interfaz Hombre-máquina (IHM)
	- o Mandos sistemas del tren:
		- Radio VHF
		- Data-Bus
		- Compresor
		- Comunicación CCTV
		- Puertas
		- Propulsión
		- **Freno**

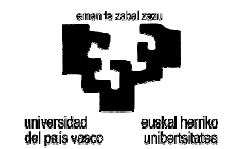

- Iluminación
- Radio banda larga
- Modo Socorro
- Indicador modo socorro

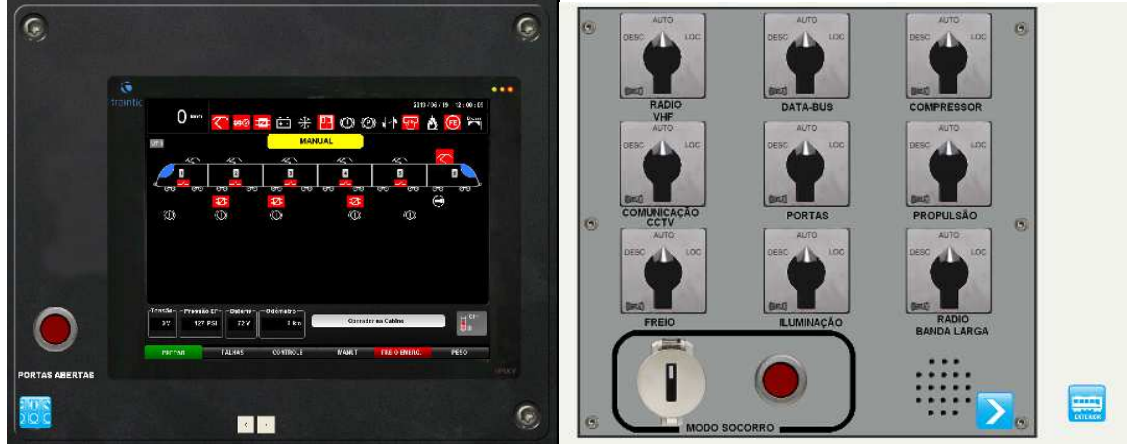

**Figura 11: Pantalla izquierda del simulador** 

- Pantalla central:
	- o Radio
	- o Indicadores:
		- Puertas cerradas
		- Modo manual
		- Fuego
		- Freno de seguridad aplicado
		- Verificar fallo
		- Fallo de retirada de freno
	- o Automatic Train Control ATC
	- o Joystick visión laterales en el visual

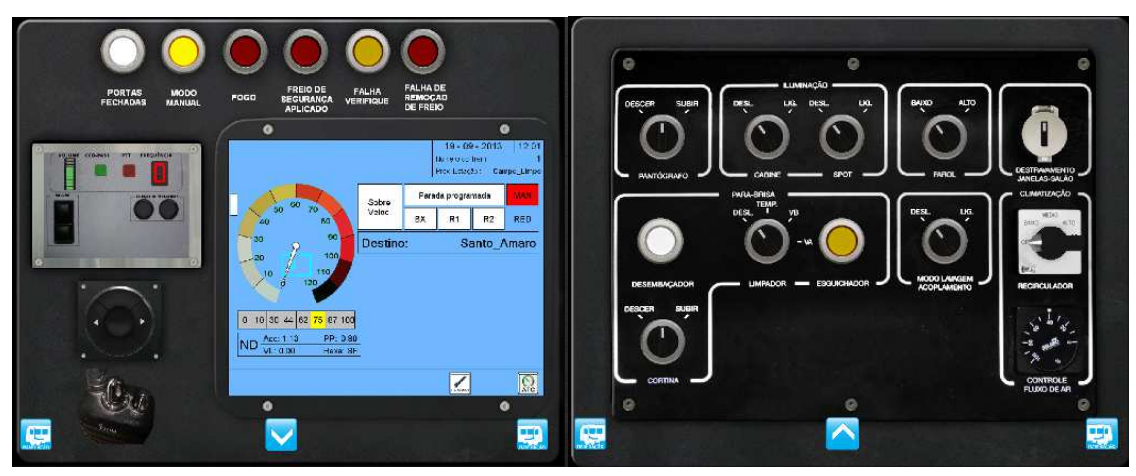

**Figura 12: Pantalla central del simulador** 

o Mandos:

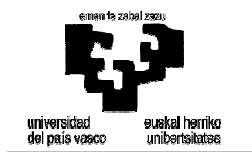

- Pantógrafo
- Iluminación
- Faros
- Apertura de ventanas
- Limpia parabrisas
- Modo acoplamiento
- Climatización
- Pantalla derecha:
	- o Circuito Cerrado de TV CCTV
	- o Manómetro
	- o Indicador de puertas abiertas derechas
	- o Mandos:
		- Rearme del Lazo
		- Aislamiento de bocina
		- Llave de alimentación general
		- Inhibir alarma
		- Combate incendio
		- Test de lámparas
		- Reset CBTC
		- CBTC
		- Rebocamiento
		- **Desacoplamiento**

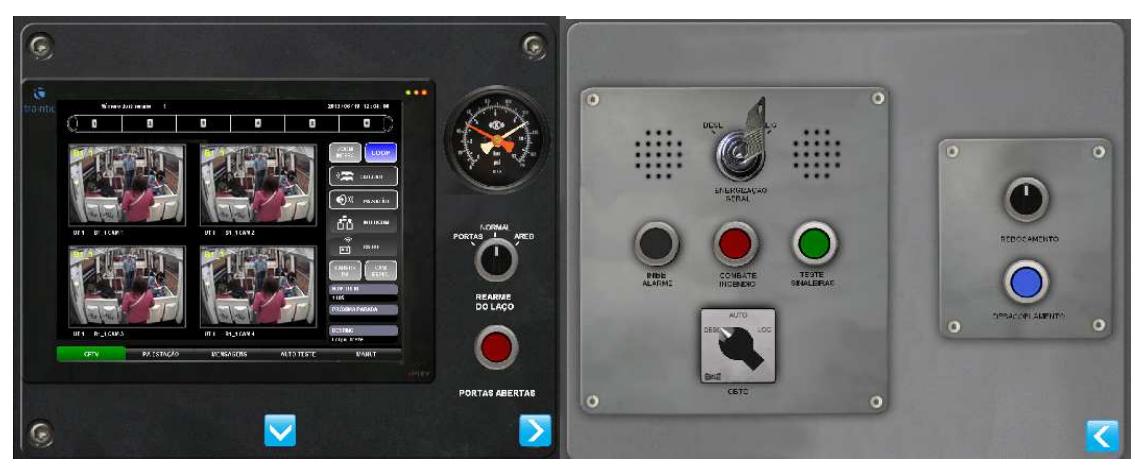

**Figura 13: Pantalla derecha del simulador** 

#### *CABINA DE SIMULACIÓN DEL PF*

El mejor modo de favorecer la inmersión del alumno es proporcionarle privacidad y un aislamiento total respecto de los demás alumnos, e incluso respecto del instructor, de manera que el alumno esté solo en su cabina, como lo haría en una situación no simulada. Se muestra a continuación la cabina de simulación que LANDER construirá para ello. Las dimensiones del

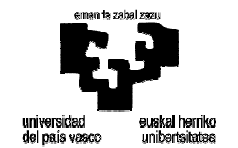

box (espacio necesario para instalar cada cabina y acceder a ella sin problemas) de cada una de las cabinas serían las siguientes (en metros):

- Altura: 2,5 m.
- Anchura: 3,5 m.
- Profundidad: 3,5 m., de manera que quede aproximadamente medio metro desde el respaldo del asiento del conductor hasta la entrada a la cabina por la parte de atrás.

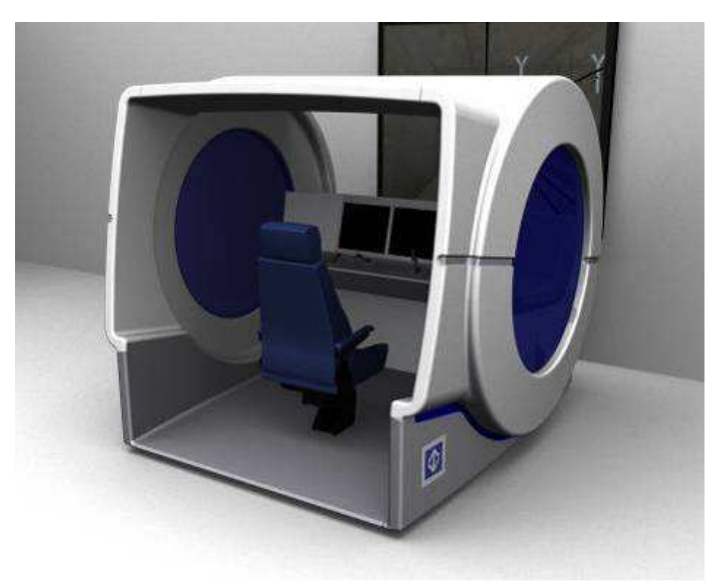

**Figura 14: Cabina de simulación** 

Como puede verse en la Figura 14, la concepción de la cabina respeta la modularidad del sistema para su posible desmontaje, traslado y posterior montaje en un nuevo emplazamiento.

#### *SISTEMAS HMI*

Los sistemas HMI (Comunicación Hombre-máquina) de cada uno de los cinco trenes serán simulados en las pantallas táctiles del simulador.

En este sistema, se modelan aquellas funciones que se consideran operativas para el conductor y que pueden aportar información necesaria para la conducción y la resolución de averías. Aquellas funciones o puntos de menú que no son interesantes de cara a la formación como pueden ser pantallas de mantenimiento no responden a las acciones del alumno.

A continuación se muestran las distintas pantallas a las que podrá acceder el alumno en el sistema HMI del simulador.

DRIVER IN CAB

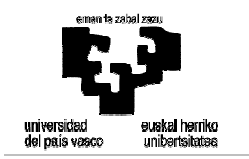

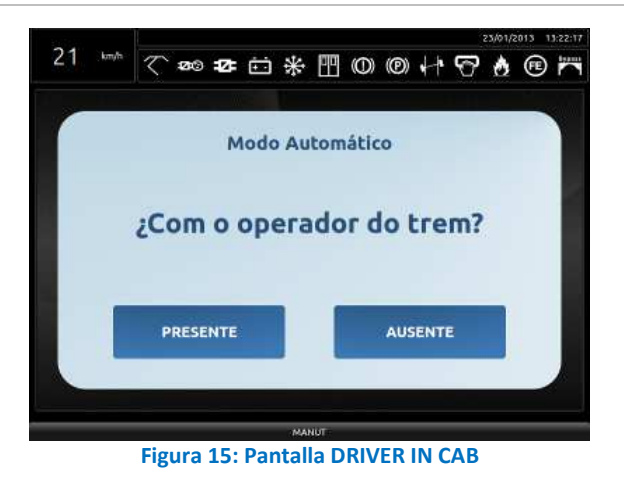

- PREPARAÇÃO

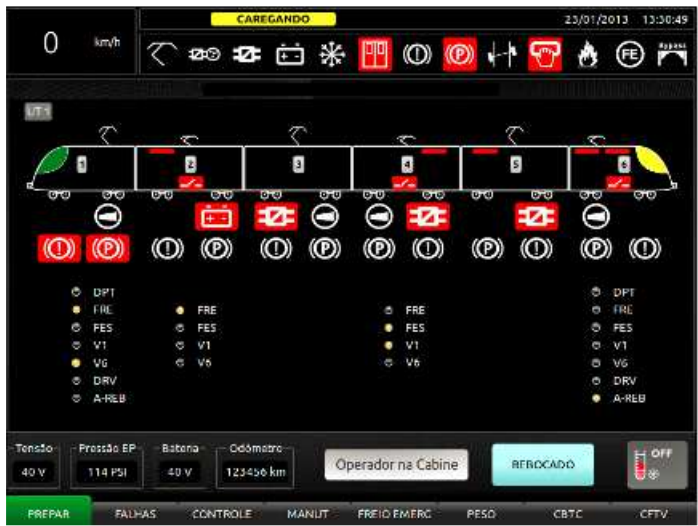

**Figura 16: Pantalla Prepa. COSMOS** 

- FALLOS

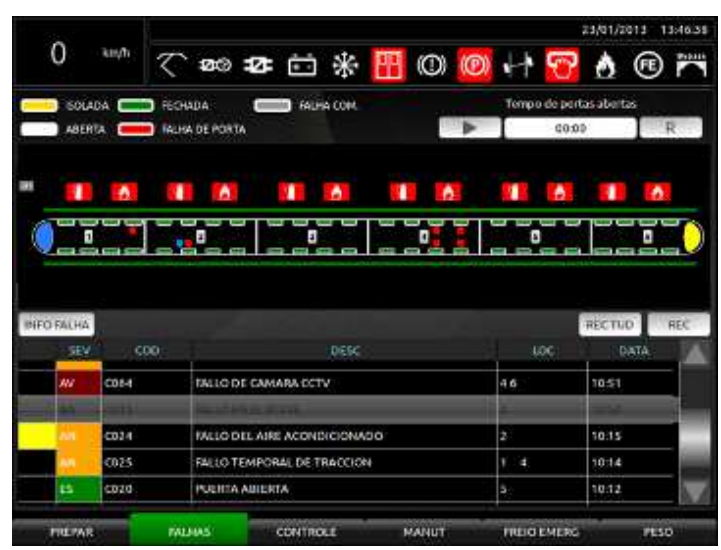

**Figura 17: Pantalla fallos COSMOS** 

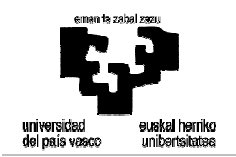

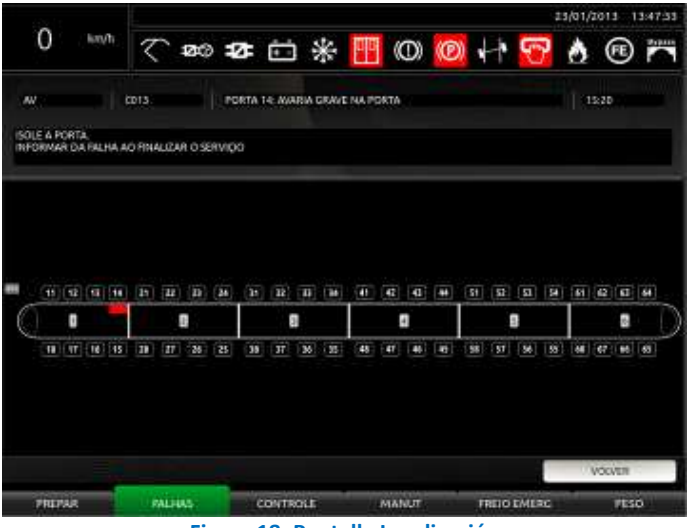

**Figura 18: Pantalla Localización** 

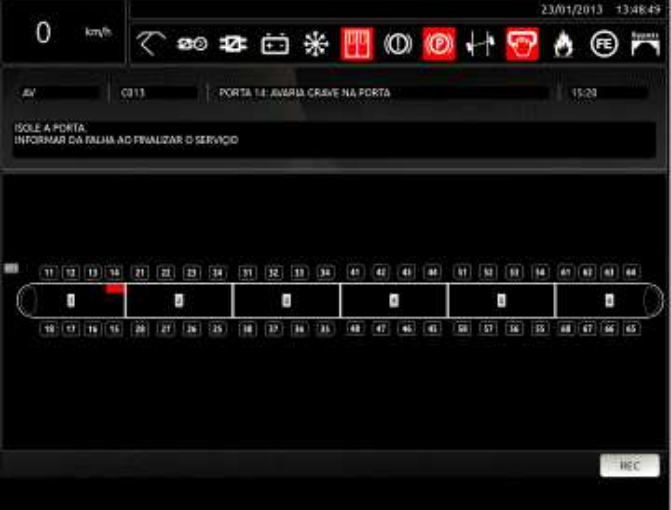

**Figura 19: Pantalla Alarma automática** 

- CONTROL

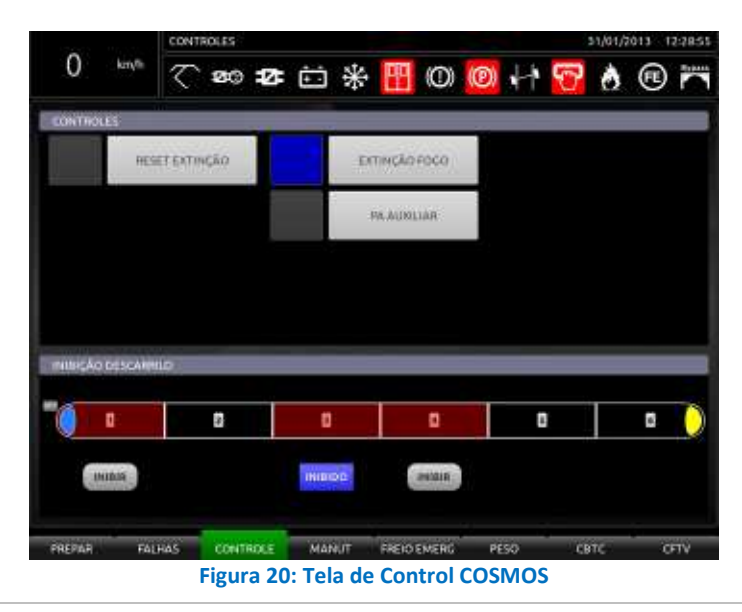

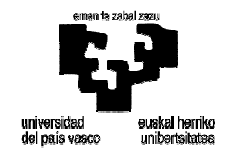

MANTENIMIENTO: esta pantalla será accesible, pero no se podrá acceder al menu interior de la misma porque en el tren real es utilizada por el personal de mantenimiento.

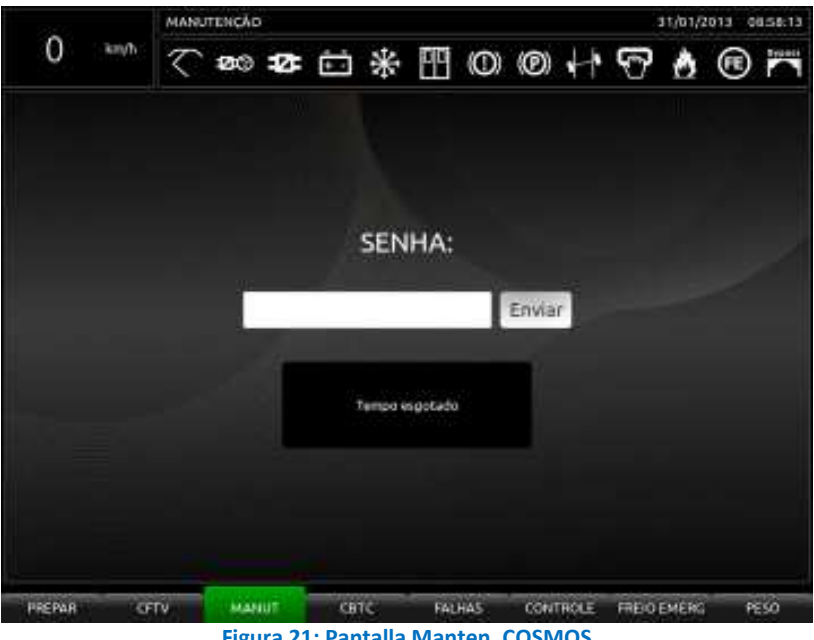

**Figura 21: Pantalla Manten. COSMOS** 

FRENO DE EMERGENCIA.

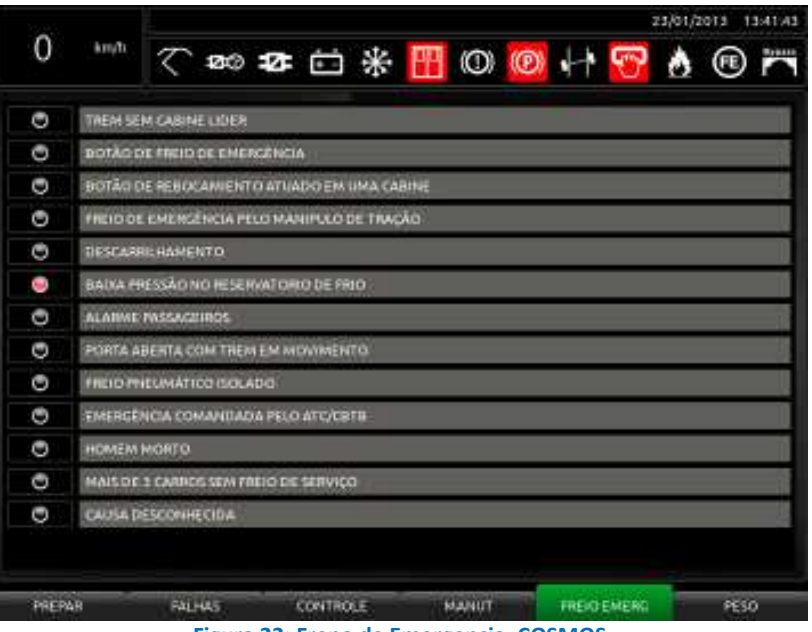

**Figura 22: Freno de Emergencia. COSMOS** 

PESO COCHES: será mostrada una pantalla con los valores de los pesos de cada coche y el estado de las ventanas del tren.

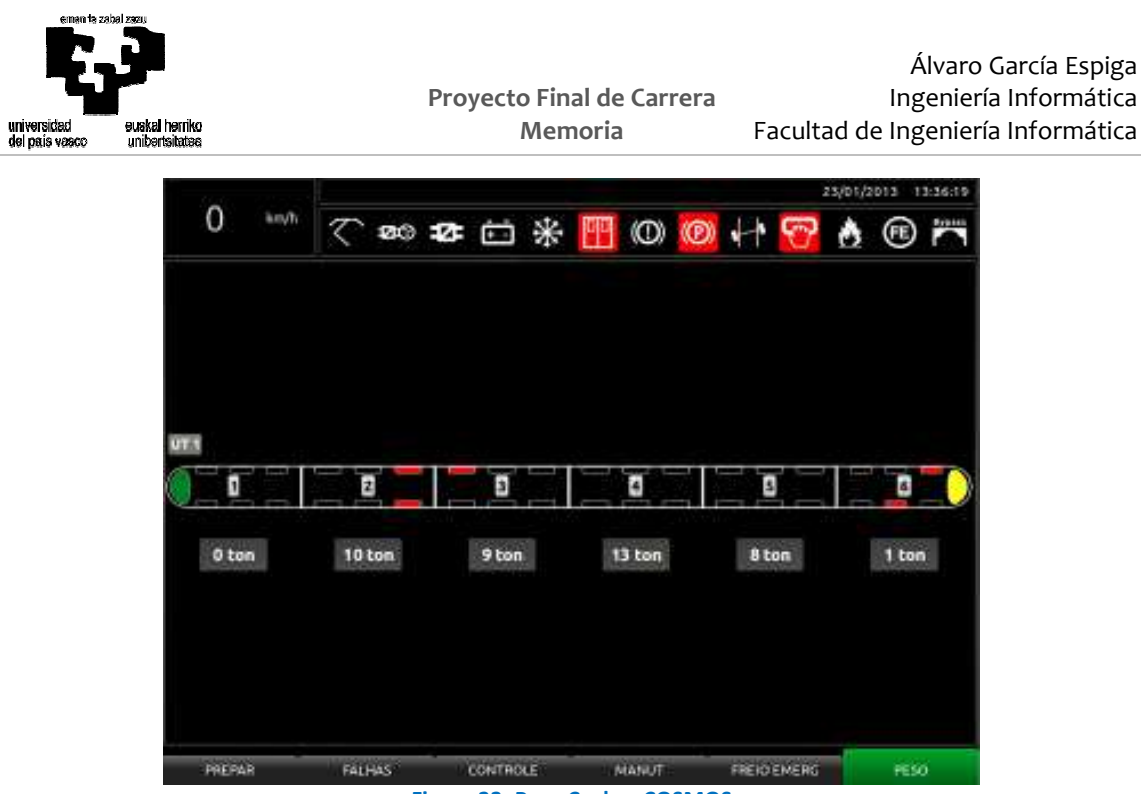

**Figura 23: Peso Coches COSMOS** 

- MODO SOCORRO

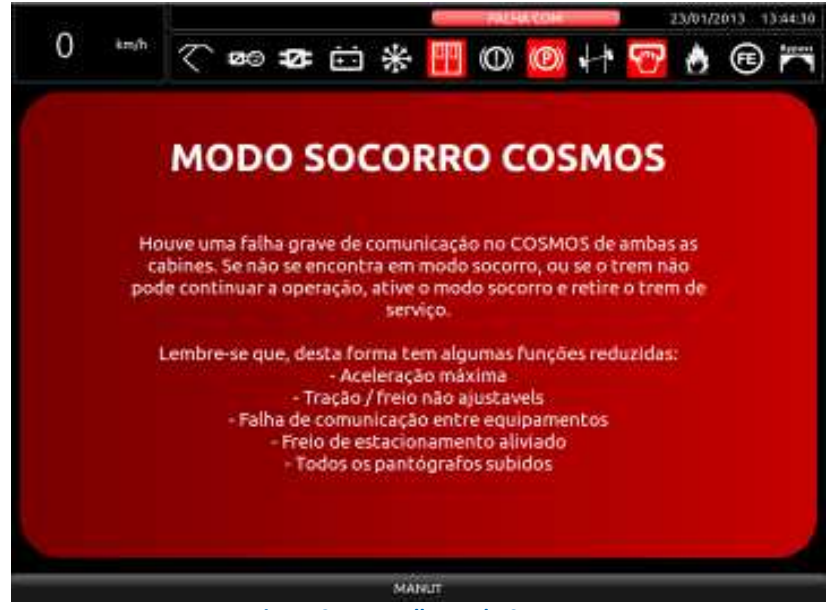

**Figura 24: Pantalla Modo Socorro** 

#### *SISTEMA DE VISUALIZACIÓN*

El sistema de visualización comprende dos aspectos diferentes: la visión frontal del conductor y la visión correspondiente a los espejos retrovisores. La visión frontal se resuelve mediante proyección directa sobre una pantalla exterior a la cabina de simulación, tal y como se representa en la Figura 25.

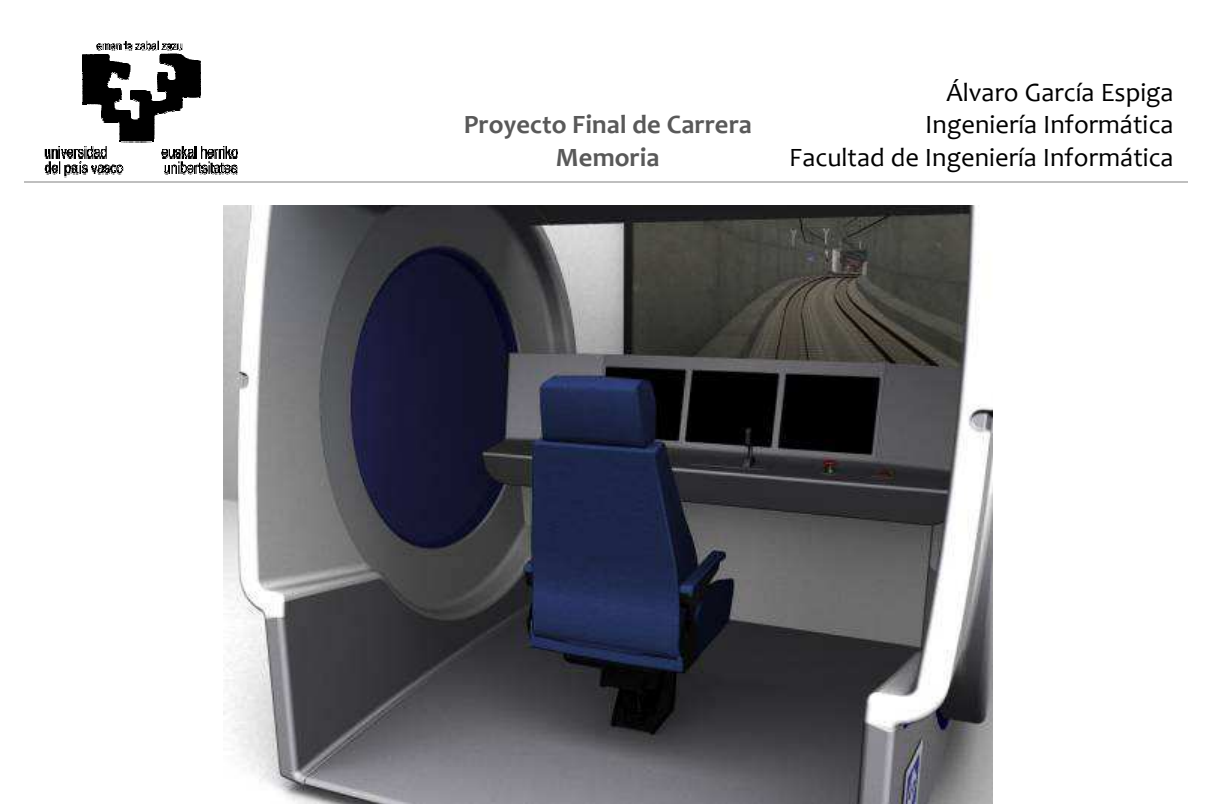

**Figura 25: Proyección frontal del puesto de formación del alumno** 

En cuanto a los espejos retrovisores, cuando el tren alcanza el punto correspondiente de la estación aparecen automáticamente en el lateral correspondiente de la pantalla frontal un recuadro en el que se dibuja la visión correspondiente al retrovisor seleccionado (Picture in Picture o PiP), simulando los espejos presentes en las estaciones de Metrô Sao Paulo. La visualización de estos espejos se activa automáticamente cuando el tren se encuentra a menos de 10 metros del espejo retrovisor localizado al final del andén.

Una vez la cabina rebasa el espejo, la visualización se desactiva. Si una vez detenido en una estación, el conductor realiza un cambio de cabina, y la cabina opuesta está a menos de 10 metros del retrovisor correspondiente, también se activa el retrovisor correspondiente. En la Figura 26 se muestra la aplicación de este tipo de solución. Las dimensiones del espejo se establecen durante el proyecto para ajustarlas al tamaño real de los retrovisores situados en las estaciones de Metrô.

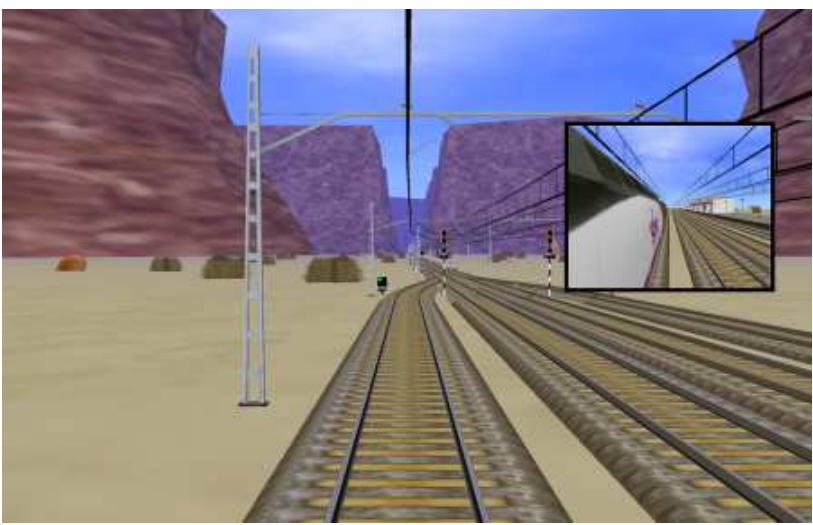

**Figura 26: Integración de los retrovisores en la proyección frontal** 

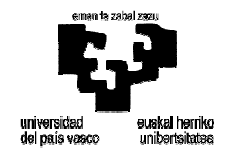

#### *SISTEMA DE SONIDO*

La cabina de simulación lleva instalado un sistema de sonido envolvente mediante el que se reproducen aquellos sonidos que proporcionan el nivel de inmersión deseado. Dichos sonidos son también reproducidos en el puesto de observación. La lista de sonidos es la siguiente:

- Sonido de habilitación.
- Pantógrafos.
- Sonidos de circulación (aerodinámico, rodadura y chirrío en curva).
- Patinaje y bloqueo de ruedas.
- Bocina.
- Escapes de aire.
- Apertura y cierre de puertas.
- Botón de emergencia de puertas.
- Tirador de emergencia de puertas.
- Pitido de hombre muerto.
- Pitido de ATC.
- Sonidos propios de las condiciones climatológicas.
- Alarma de conducción manual.
- Alarma de robo de extintores.

#### *COMUNICACIONES*

Las comunicaciones se materializan desde la cabina de simulación mediante el micrófono integrado en el pupitre, en combinación con el panel de la emisora, que se encuentra disponible en las pantallas táctiles de las representaciones virtuales.

El micrófono integrado dispone de un botón (PTT) que habilita la comunicación. Es necesario mantener este botón pulsado para que el alumno pueda comunicarse. Mediante estos elementos el alumno podrá comunicarse con el puesto de mando o CCO, papel que durante la simulación correrá a cargo del instructor (evidentemente, también posibilita las conversaciones alumno-instructor relacionadas con el ejercicio de simulación en sí mismo). Además, todas las comunicaciones quedan grabadas, lo cual posibilita su posterior análisis.

De la misma manera, las personas situadas en el puesto de observación escuchan los mensajes enviados por el instructor, tanto en modo de ejecución como de evaluación, junto con el resto de sonidos del ejercicio.

#### *OTROS ELEMENTOS INTERIORES*

La cabina de simulación está dotada de una cámara que permite grabar al alumno durante las sesiones de simulación. Estas grabaciones pueden ser accedidas posteriormente para evaluar la capacidad de reacción y actuación del alumno.

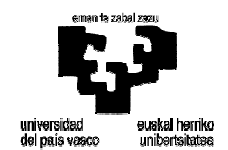

### **4.1.2 El Puesto del Instructor (PI)**

El Puesto de Instructor (también llamado Posición del Instructor) es el puesto de control del simulador y está concebido para lo siguiente:

- Diseñar los ejercicios para el entrenamiento de los conductores en cualquiera de los PFs. Por tanto, es en el PI donde se determinan los conceptos de formación que el instructor quiere transmitir a los alumnos, así como los procedimientos que se utilizan para ello.
- Controlar simultáneamente la ejecución de las sesiones de simulación de todos los PFs activos.
- Evaluar las ejecuciones de las sesiones de simulación. Todas sus ejecuciones quedan grabadas en el sistema, de manera que pueden reproducirse con posterioridad para evaluar ciertos aspectos de manera más subjetiva o personal. El contenido de la grabación es doble e independiente:
	- o Por un lado existe un vídeo grabado por la cámara del PF.
	- o Por otro lado existe un registro de toda la información de la ejecución, de manera que ésta se puede reproducir íntegramente en el PI, incluyendo las imágenes del visual, las de las pantallas de instrumentación, la monitorización de los mandos del pupitre, las incidencias, averías, etc.

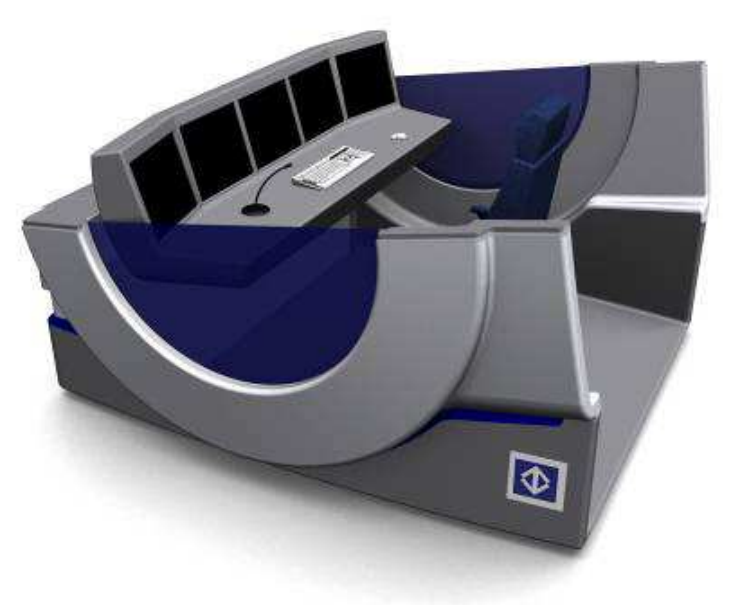

**Figura 27: Puesto del instructor de Metrô Sao Paulo** 

La Figura 27 muestra el puesto del instructor (PI) que LANDER ha construido para este simulador. Como puede apreciarse, se trata de un puesto cuyo diseño respeta las mismas líneas que el de la cabina de simulación, lo cual le da unidad de estilo al conjunto del Aula, al tiempo que realza la figura del instructor como conductor del proceso didáctico y le hace el trabajo más cómodo.

Desde el punto de vista de LANDER, el verdadero usuario de un sistema de formación no es el conductor que se entrena en él, sino el instructor. Por ello, se ha desarrollado necesariamente un diseño del PI que permite al instructor tener un control absoluto sobre las sesiones de simulación y proporciona las herramientas necesarias para cubrir todas las necesidades que puede tener durante la ejecución de la simulación. Éstas son de dos tipos:

- Necesidades de información: el instructor debe ser capaz de conocer con toda la precisión posible y en todo momento el estado de la máquina simulada y las operaciones que el alumno realiza sobre la misma, así como el estado del entorno en el que se desarrolla la ejecución (escenario, tráfico, etc.)
- Necesidades de control e intervención: además de lo anterior, el instructor necesita también herramientas para poder intervenir en las sesiones de simulación, generando condiciones simuladas que ponen a los conductores ante situaciones críticas (o de otro tipo de interés pedagógico) para que aprendan a dominar las mismas:
	- o Averías
	- o Incidencias
	- o Condiciones ambientales adversas (lluvia, niebla, etc.).
	- o Etc.

Para responder a todas estas necesidades, los medios que el PI pone a disposición del instructor son los siguientes:

- Una pantalla TFT con la réplica del canal visual frontal del simulador en pantalla TFT de 17". En ella se puede contemplar la misma imagen que está siendo mostrada por el sistema de proyección al alumno. También puede conmutar la imagen de esta pantalla para pasar a ver la imagen de vídeo del interior de la cabina y observar las acciones y actitudes del conductor, en vez del escenario.
- Réplica de los paneles de instrumentación en tres pantallas TFT de 17". En ellas se puede contemplar las mismas imágenes que el alumno tiene en sus tres paneles.
- Una pantalla TFT para el control de la simulación (la aplicación informática de gestión del simulador, propiamente dicha), en la que el instructor dispone de lo siguiente:
	- o Monitorización en tiempo real del estado de todos los mandos reales instalados en el pupitre de un PF.
	- o Monitorización de la posición en el escenario.
	- o Un sencillo interface que le permite conmutar entre PFs, supervisando en cada momento el que más le interesa (conectándose a él). Se evita de este modo el manejo de conmutadores físicos para conectarse y desconectarse de los PFs, al tiempo que se reduce la cantidad de cables y conexiones del sistema.

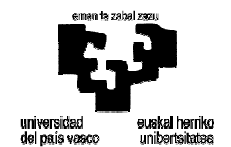

- o Herramientas para lanzar incidencias, averías, variaciones de condiciones ambientales, etc.
- o Un sistema de alertas automáticas que avisan al instructor de que algo importante está ocurriendo en un determinado PF (incidencias, averías, etc.) y le preguntan si desea conectarse a él, ya que en ese momento el instructor podía estar supervisando a otro alumno.
- o Interface de control del puesto de observación (PO). Mediante ella, el instructor puede seleccionar la pantalla a visualizar en el PO, para el alumno que el instructor está evaluando en ese momento. En el apartado de este documento relativo al puesto de observación se da mayor detalle al respecto.
- Impresora Láser a Color para obtener de la manera más cómoda los informes impresos de cada sesión de simulación, y cuantos otros documentos necesita manejar el instructor o entregar a los alumnos. Por comodidad y por tener mayor espacio para el instructor, la impresora se instala fuera de la PI en un lugar fácilmente accesible para el instructor.
- Teclado y ratón inalámbricos para un escritorio despejado de cables.
- Micrófono y altavoces para la comunicación con el alumno mientras se produce la simulación.

En función de todo lo anterior, el puesto de trabajo del PI tiene un aspecto interior similar al que se muestra en la Figura 28.

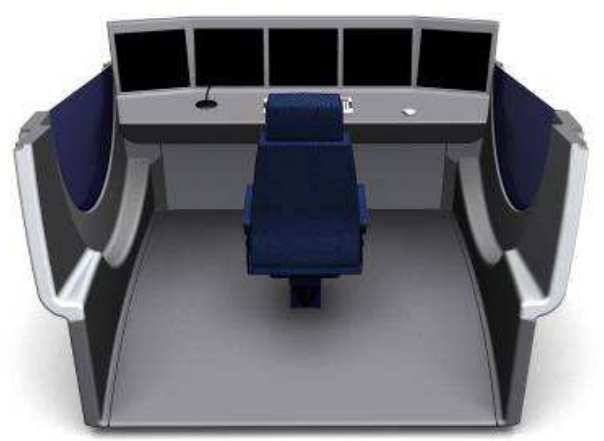

**Figura 28: Interior de PI de Metrô Sao Paulo** 

#### **4.1.3 El Puesto de Observación (PO)**

El puesto de observación permite la visualización de ejercicios de formación (tanto on-line como grabados) a un grupo de hasta 12 espectadores sentados. El proyector que conforma el puesto de observación permite mostrar cualquiera de las 6 pantallas correspondientes al alumno que el instructor (PI) está evaluando en ese momento:

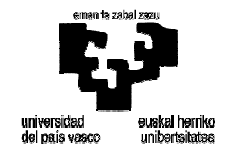

- Pantalla izquierda del Puesto de formación del alumno supervisado.
- Pantalla central del Puesto de formación del alumno supervisado.
- Pantalla derecha del Puesto de formación del alumno supervisado.
- Visual del alumno supervisado.
- WebCam del alumno supervisado.
- Pantalla de control del Puesto de Instructor.

El cambio de una imagen a otra se realiza mediante un mensaje de red enviado desde el Puesto de Instructor (PI) gracias a su interfaz. De la misma manera, permite escuchar los sonidos reproducidos durante dicho ejercicio y los mensajes enviados por la PI al alumno durante la ejecución. Todas las imágenes y sonidos disponibles en el puesto de observación corresponden al alumno que se está visualizando en ese momento desde la PI.

La Figura 29 muestra lo que puede ser el puesto de observación diseñado, y su integración en el aula de formación:

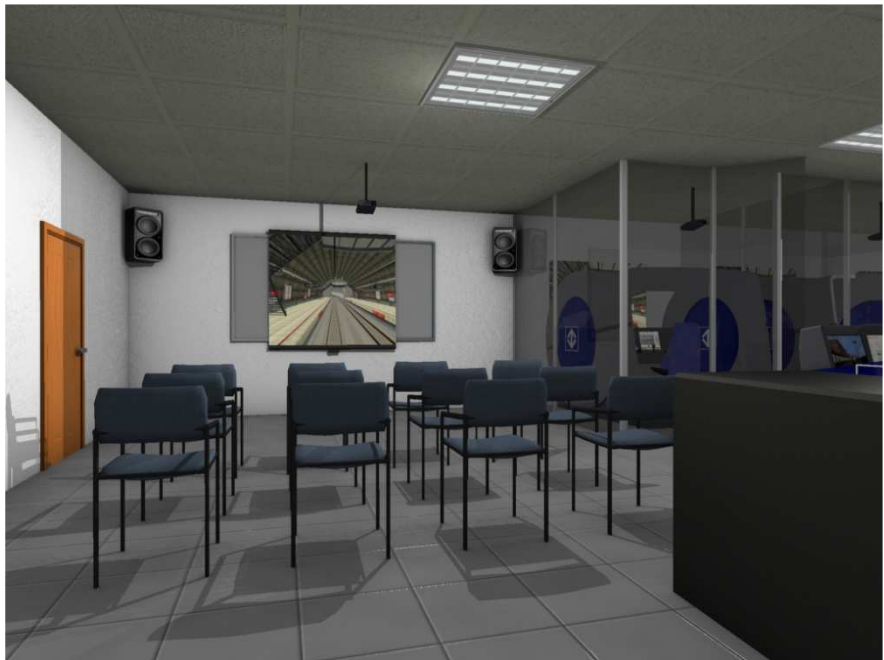

**Figura 29: Detalle del Puesto de Observación (PO)** 

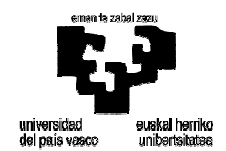

### **4.2 SISTEMAS GLOBALES DEL SISTEMA DE FORMACIÓN**

Las capacidades funcionales de un sistema de formación basado en simulación dependen del diseño hardware del sistema, pero sobre todo dependen del desarrollo de software que se realiza sobre él. La descripción del sistema de formación en cuanto a su arquitectura hardware se abordó en el capítulo anterior, y en el actual se describirá el software que LANDER proporcionará en este proyecto. Dicho software está dividido funcionalmente en módulos informáticos, cuya interacción se representa en laFigura 30. El software se describe en este apartado de modo somero, dado que es un elemento común en muchos proyectos, y no constituye el elemento fundamental de este proyecto. De todos modos, su descripción se considera ilustrativa.

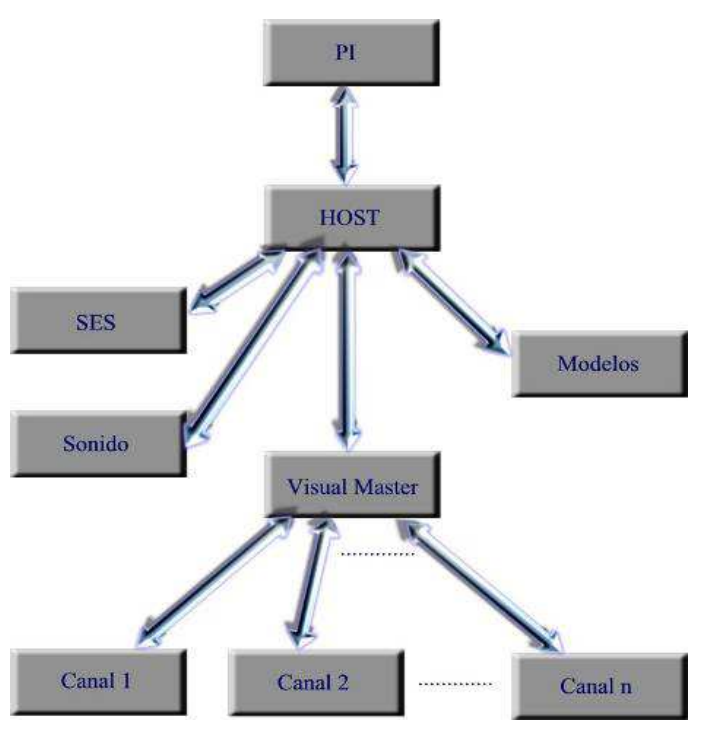

**Figura 30: Arquitectura software del sistema de formación** 

Este sistema asegura gran rapidez en el intercambio de información y facilita posibles reparaciones y actualizaciones sin que éstas afecten a otros módulos. Por lo tanto, esta arquitectura modular permite garantizar la viabilidad de futuras ampliaciones, como por ejemplo las siguientes:

- Añadir nuevos escenarios de simulación y modificación de los actuales.
- Ampliación regular de los programas didácticos y actualización de los mismos como resultado de la labor de los instructores.
- Incorporación de las nuevas tecnologías y de los cambios normativos.
- Ampliación de la lista de unidades simuladas, averías...

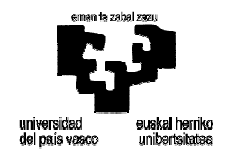

#### **4.2.1 Puesto del Instructor**

El software del Puesto del Instructor es el que comanda en todos los sentidos las sesiones de simulación y, por tanto, la formación que el instructor puede transmitir a los maquinistas. En consecuencia, el software del PI debe ser totalmente versátil, modular y escalable, para cubrir las necesidades actuales y futuras de eficiencia en la formación de profesionales.

La aplicación del Puesto del Instructor, tiene tres modos de funcionamiento: Modo Edición, Modo Ejecución y Modo Evaluación. Estos modos permiten el diseño y la administración de ejercicios, el control de las sesiones y el seguimiento y evaluación de los alumnos en su formación, respectivamente. También existe un entorno de administración de usuarios.

Es importante destacar que, independientemente del gran alcance de las funciones que se pueden realizar desde el PI, el software está diseñado para ofrecer un interface sencillo, intuitivo y amigable, de manera que el instructor no necesitará conocimientos informáticos específicos para conseguir, en poco tiempo, alcanzar una gestión y manejo del sistema altamente eficientes.

#### **4.2.2 HOST de Simulación**

El HOST, junto con el Master de Simulación, es el coordinador de todos los módulos del sistema de formación. Centraliza todas las comunicaciones, recibiendo los mensajes de todos los módulos y redireccionándolos a aquellos módulos que los necesitan. Sus principales funciones son las siguientes:

- Establecer los turnos de ejecución de cada módulo informático y asignar de manera óptima los ciclos de procesador de aquellos módulos que comparten recursos, asegurando así el funcionamiento en tiempo real.
- Mantener la sincronización y coordinación general de todos los componentes del simulador, asegurando una frecuencia de ejecución óptima.
- Almacenar todos los parámetros necesarios para posibilitar el seguimiento y evaluación de las ejecuciones.
- Comunicarse con el Puesto del Instructor, para recibir los comandos de control de la simulación (por ejemplo, cargar ejercicios grabados para su reproducción) y ejecutar la lógica asociada con cada una de las funciones.

El HOST de simulación es un claro ejemplo de la filosofía de desarrollo de software de LANDER basada en diseños de software modular, escalable y paramétrico. Todo ello convierte a este sistema en una robusta herramienta tecnológica de formación desarrollada por profesionales y para profesionales.

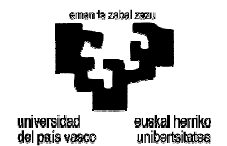

#### **4.2.3 Modelos Matemáticos**

Los Modelos Matemáticos son la clave del correcto funcionamiento de la simulación. Constituyen el corazón de todo el entramado de software, ya que son los responsables de reproducir los comportamientos de los diversos sistemas de la máquina simulada. Por tanto, cuanto más precisos sean éstos, con mayor fidelidad reproducirá el sistema de formación tanto el comportamiento de la máquina real como el del entorno en el que presta servicio.

En concreto, el simulador que se describe en este Proyecto es un simulador de entrenamiento en normativa de circulación y comunicaciones. Por ello, el equipo de seguridad (ATC y ATO), la interfaz de Comunicación Hombre Máquina (HMI) y los equipos de comunicaciones (emisora y PTT) se modelan hasta el nivel que sea necesario para dotar al simulador de las funcionalidades y el alcance didáctico descrito en los diversos capítulos de esta especificación. Son sistemas instalados en las unidades reales y por tanto es ése el funcionamiento que los Modelos matemáticos deben ser capaces de replicar o reproducir.

#### **4.2.4 Sistema de entradas y salidas (SES)**

Las funcionalidades de este módulo informático son las siguientes:

- Captar todas las acciones del conductor sobre los mandos de la cabina (ya sean los reales o los implementados sobre pantalla táctil).
- Controlar la visualización correcta de todos los paneles de instrumentación.
- Gestión de las comunicaciones.

#### **4.2.5 Sistema de sonido**

Se trata del módulo informático encargado de reproducir los sonidos que proporcionan un mayor grado de inmersión y realismo a la simulación. Para ello, procesa en tiempo real los sonidos que se incorporen al simulador para generar sobre ellos diversos efectos, como por ejemplo los siguientes:

- Efecto Doppler.
- Oclusión.
- Posicionamiento de la fuente sonora.
- Superposición de sonidos.
- Etc.

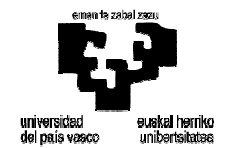

#### **4.2.6 Sistema visual**

El sistema Visual, como el resto de sistemas del simulador, se desarrolla aprovechando la gran potencia de la tecnología PC actual, y bajo plataforma Windows. Es el encargado de la generación de las imágenes 2D que el maquinista observa en todo momento, proporcionando una alta calidad gráfica y suavidad, lo que incrementa de forma notable la sensación de realismo e inmersión que se consigue en el simulador, en ausencia de mareo, fatiga visual u otros efectos negativos.

### **4.3 PROTOCOLOS DE FUNCIONAMIENTO**

El simulador ofrece dos protocolos de funcionamiento claramente diferenciados por sus diferentes fases y procedimientos:

- Modo ejecución: Participan todos los módulos del simulador
- Modo reproducción: Participan algunos de los módulos del simulador

Que el simulador funcione en un modo u otro se controla desde la PI y por tanto será la PI la encargada de enviar esta información al HOST para que la simulación funcione en un modo u otro. Por tanto el primer mensaje de la simulación será el que envíe la PI al HOST con el modo de funcionamiento y los destinatarios serán los módulos que tengan que intervenir según el modo de funcionamiento. Este planteamiento es el habitual en proyectos similares y no se ha tenido que aportar novedades, sino seguir puntualmente los protocolos propios de la empresa.

#### **4.3.1 Modo Ejecución**

Durante el funcionamiento del simulador en Modo Ejecución pueden distinguirse con claridad los siguientes tipos de ciclo:

- Ciclo de **inicialización** del simulador, para el desarrollo de una sesión en particular.
- Ciclo de **ejecución** durante el desarrollo de una sesión de simulación.
- Ciclo de **parada** de la simulación o interrupción de la sesión.

#### *INICIALIZACIÓN*

Se entiende por proceso de inicialización el conjunto de operaciones que comienzan en el instante en el que el instructor ha seleccionado un ejercicio (en el Modo Ejecución de la PI) y clica sobre la orden de "Iniciar Simulación", y terminan en el instante en el que queda activado el botón de ejecución (play) en el interface de la PI.

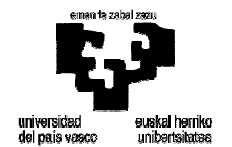

Se esquematiza todo el proceso de inicialización, poniendo de manifiesto que es la PI la que lo activa mediante el envío de un grupo de mensajes al HOST.

- C\_INIT\_START (10): le indica al HOST que comienza el envío de una serie de mensajes que contienen la información necesaria para la inicialización del simulador.
- \*\*\*MENSAJES\*\*\*: se trata de una serie de mensajes de datos que contienen las condiciones iniciales del ejercicio.
- C COM ACK (11): es una notificación para que el HOST sepa que ya no debe esperar más mensajes.

Una vez cubierto este primer paso, el simulador está programado para iniciar una operación secuencial de inicialización de los módulos. El orden en el que se inicializan lo diversos módulos se refleja en la Figura 31 y dicha inicialización responde siempre al siguiente protocolo:

- Envío de mensajes por parte del HOST a cada módulo del simulador.
	- o C\_INIT\_START (10): le indica al módulo que lo recibe, que a continuación le van a llegar unos mensajes que contienen la información necesaria para su inicialización.
	- o \*\*\*MENSAJES\*\*\*: se trata de una serie de mensajes de datos que contienen los parámetros necesarios para la correcta inicialización del módulo.
	- o C\_COM\_ACK (11): este mensaje se empleará siempre como notificación de que no se van a enviar nuevos mensajes y por tanto, siempre llegará en último lugar.
- El módulo que ha recibido la orden de inicializarse utiliza los datos que se le han proporcionado mediante los mensajes anteriores para realizar todas las tareas necesarias para su inicialización.
- El módulo termina su inicialización y responde al HOST con una serie de mensajes:
	- o \*\*\*MENSAJES\*\*\*: en algunos casos las operaciones de inicialización de un módulo generan datos que otros módulos a su vez necesitarán. Estos mensajes de datos se envían al HOST, que será el encargado de redireccionarlos correctamente para hacerlos llegar a los módulos que los necesitan.
	- o C\_COM\_ACK (11): como siempre, este mensaje es una notificación de que no se van a enviar nuevos mensajes, de manera que el HOST puede pasar a inicializar el siguiente módulo.

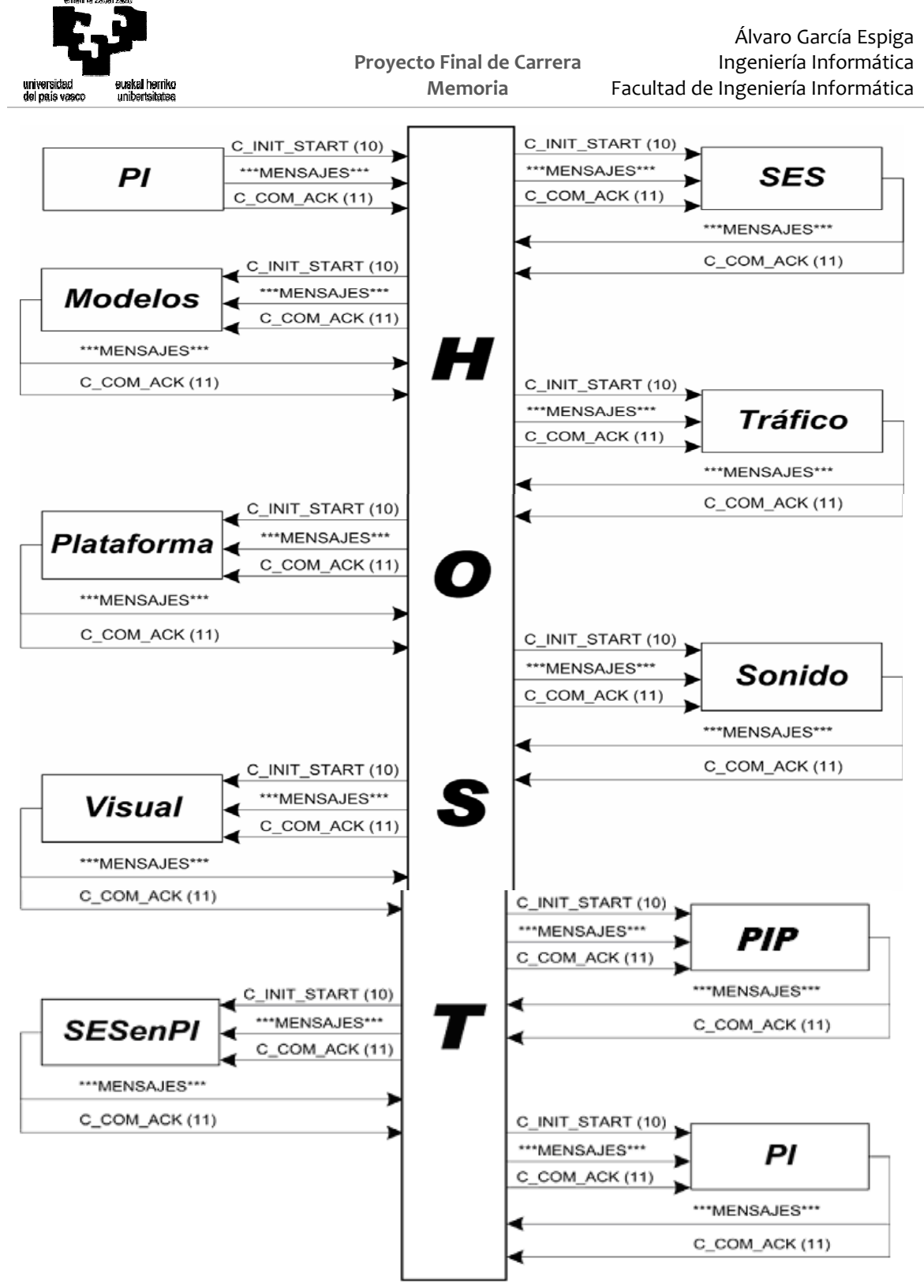

**Figura 31: Proceso de inicialización del simulador** 

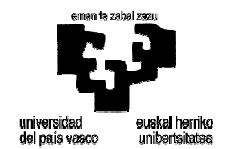

#### *CICLO DE EJECUCIÓN*

En el momento en el que el HOST recibe el mensaje de control C\_ARRANQUE (12) por parte de la PI comienza su ciclo de ejecución (esquematizado en la Figura 17), el cual consiste en un bucle que se repetirá continuamente hasta que se reciba el mensaje de control C\_PARADA (13) desde la PI.

La ejecución del bucle consiste básicamente en un cruce de mensajes entre el HOST y los demás módulos, seguidos de las acciones correspondientes. Así, cuando el HOST establece el turno de ejecución de un determinado módulo le envía la información que éste necesita mediante una serie de mensajes.

Una vez que ha sido enviada toda la información el módulo recibe la orden de ejecutarse mediante un mensaje C\_DONSTEPS (14) y como resultado de la ejecución de ese módulo se genera una información que habrá que enviar al HOST mediante una serie de mensajes. Cuando el módulo en cuestión termina de enviar sus mensajes al HOST lo notifica mediante un mensaje C\_COM\_ACK (11).

En ese momento, el HOST habrá guardado los mensajes para reenviárselos a los módulos que corresponda en el momento en que lleguen sus turnos de ejecución.

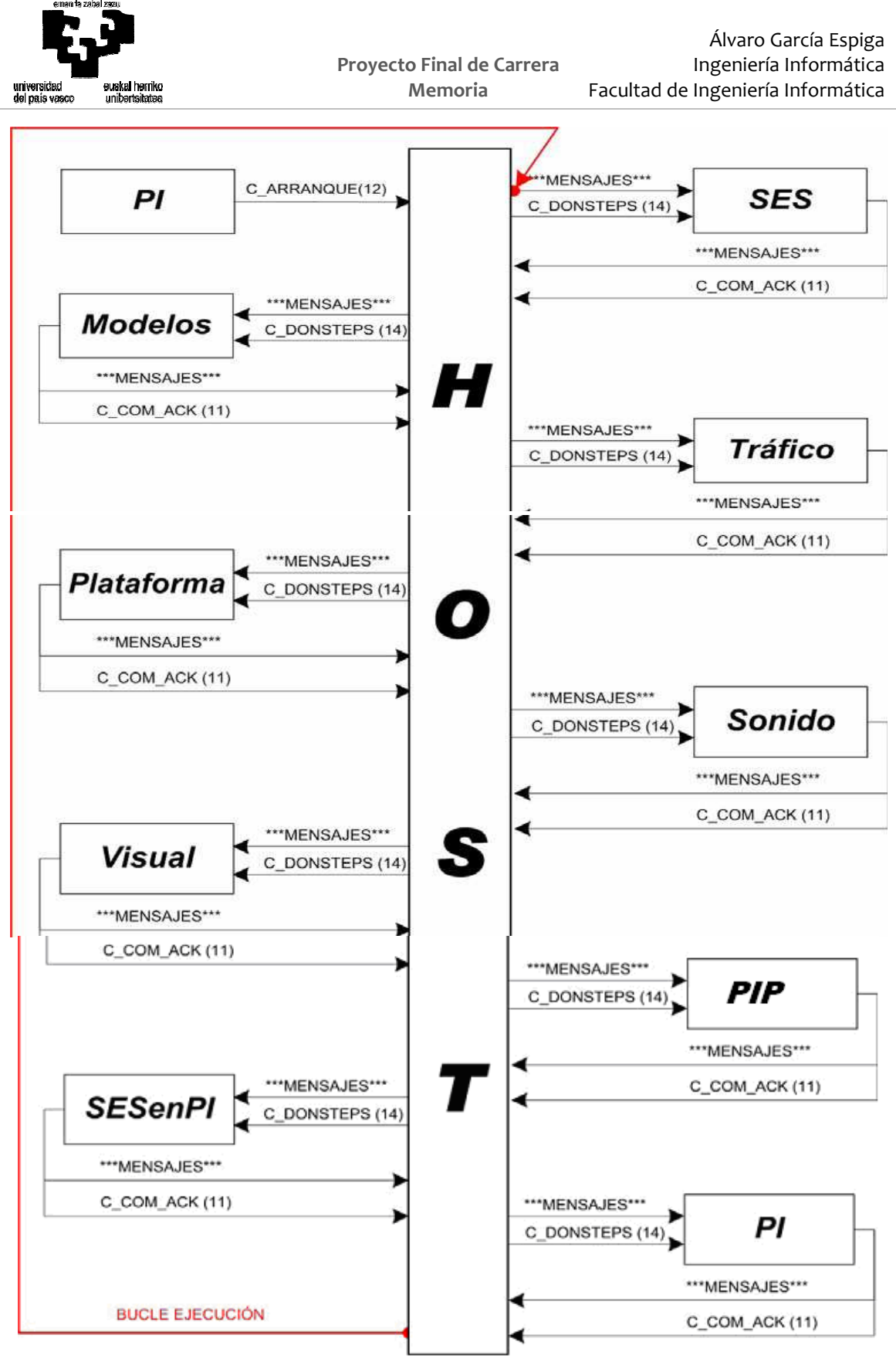

**Figura 32: Ciclo de ejecución del simulador** 

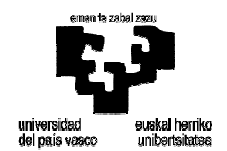

#### *PROCEDIMIENTO DE PARADA*

El procedimiento de parada comienza cuando desde la PI se envía un mensaje C\_PARADA (13) al HOST. En ese momento, el HOST se encarga de detener la simulación módulo por módulo. Para ello, cada módulo recibe el mensaje C\_PARADA (13) y debe actuar en consecuencia, deteniendo la simulación en la parte que le corresponda y enviando después al HOST un mensaje C\_COM\_ACK (11).

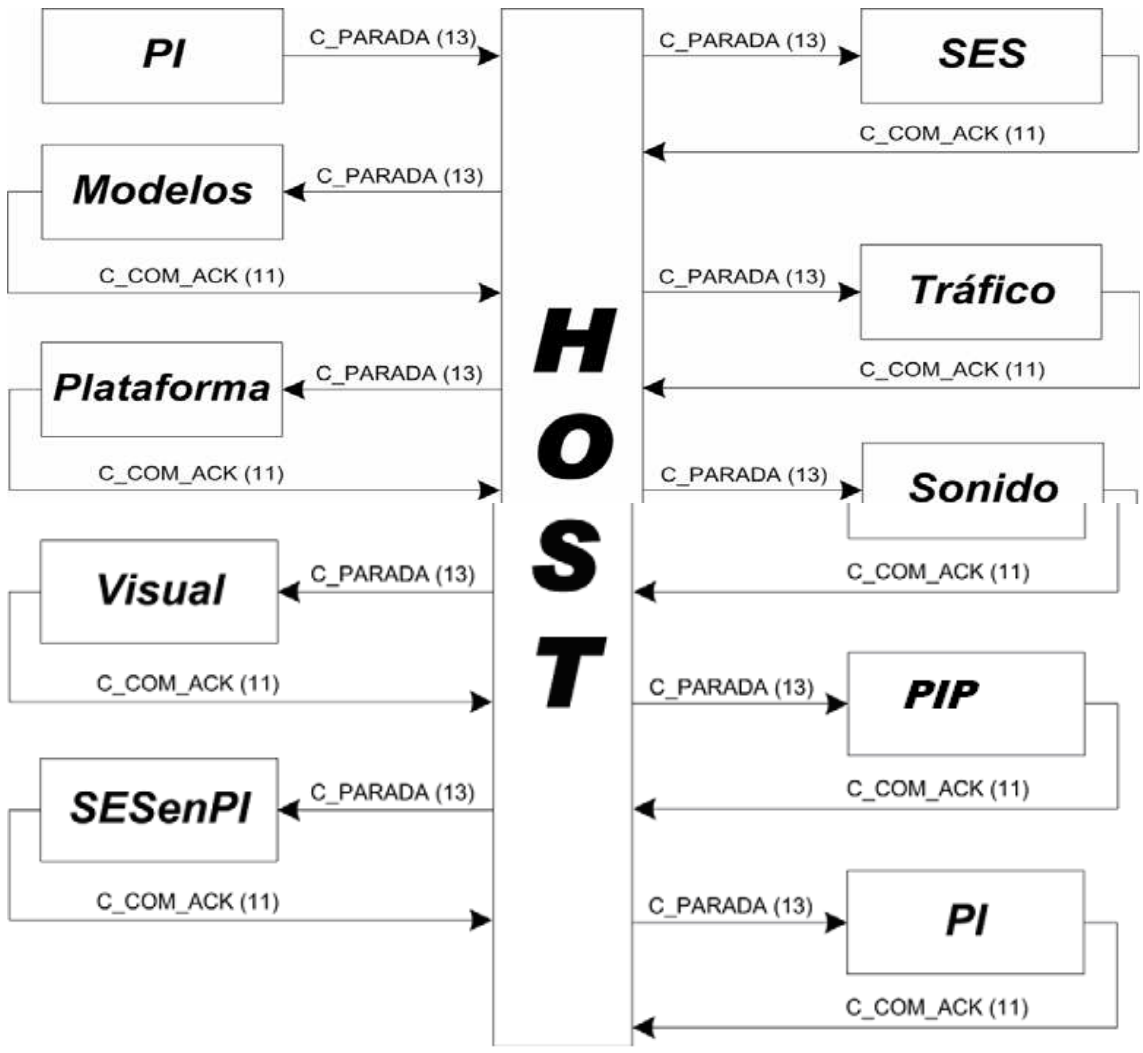

**Figura 33: Ciclo de parada del simulador** 

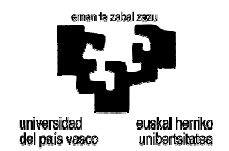

### **5 MODELOS MATEMÁTICOS FLOTA P**

En este capítulo se profundizará en el desarrollo de los modelos matemáticos de la Flota P de Metro São Paulo. En primer lugar se hará una breve descripción del módulo. Después se indicarán las características generales de la Flota P y por último se describirán cada uno de los sistemas que componen el tren en el simulador.

### **5.1 DESCRIPCIÓN DEL MÓDULO**

El módulo de Modelos Matemáticos engloba los modelos necesarios para que el simulador se comporte igual que el tren real. Estos modelos se componen de dos tipos de estados, que son los estados analógicos y digitales, que contienen la situación de cada uno de los componentes del tren en cada ciclo de la simulación.

- Los estados digitales son variables discretas cuyas transiciones están definidas a través de máquinas de estados. Suelen utilizarse para estados de componentes del tren.
- Los estados analógicos son variables continuas que requieren cálculos de integrales. Se utilizan para cálculos de fuerzas de frenado y de tracción.

Además de esos estados en los Modelos Matemáticos existen variables miembro que contienen el valor de determinados componentes del tren.

Debido a las dependencias entre los distintos componentes del tren, en el cálculo de los nuevos estados se tienen en cuenta los valores o estados del ciclo anterior. De esta forma se evita que los resultados sean influenciados por el orden de ejecución del módulo. Por esto, se almacenarán los valores de los estados en el ciclo anterior junto con los estados calculados en el ciclo actual. Una vez alcanzado el final del ciclo, los valores actuales se sobrescriben sobre los anteriores, dando lugar a la base del siguiente ciclo de ejecución.

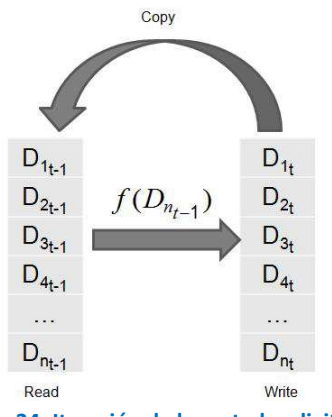

**Figura 34: Iteración de los estados digitales** 

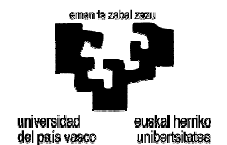

La actualización de todo el módulo de Modelos Matemáticos termina cuando todos los estados se han calculado.

La estructura del modulo tiene un diseño de forma jerárquica formado por diferentes módulos y submódulos. De esta forma se podrán reutilizar módulos e incluso modificar de forma sencilla y rápida.

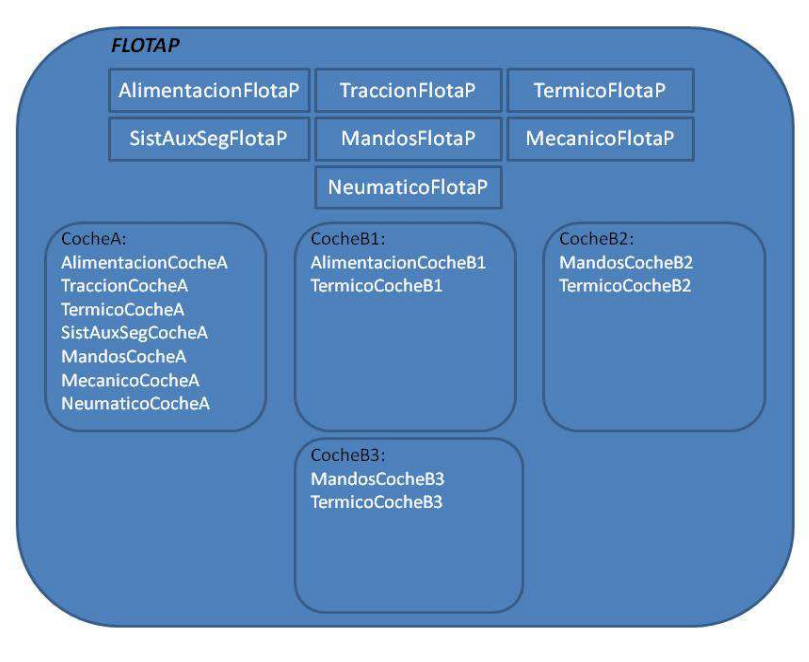

**Figura 35: Jerarquía de clases** 

Como se puede observar en la imagen anterior, la jerarquía de clases se distribuye en módulos generales que engloban sistemas generales que afectan a todo el tren, y a su vez existen los diferentes coches que componen el tren, y que su vez tienen submódulos dentro de los mismos. Esto es porque los coches que componen el tren son diferentes por su comportamiento y sus componentes internos.

Dada la naturaleza jerárquica del módulo, la actualización de estados no se realizará en un solo paso, sino en una serie de pasos encadenados. La actualización empezará por el nivel superior de la jerarquía e irá actualizando los diferentes submódulos.

### **5.2 CARACTERÍSTICAS GENERALES DEL TREN MODELADO**

La composición de la Flota P es de 6 coches:

Dos coches de tipo A a los extremos del tren, que tienen tracción en todos sus ejes y tienen una cabina de conducción en uno de sus extremos.

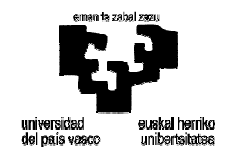

- Los coches tipo B1 que son intermedios y tienen tracción en todos sus ejes.
- Los coches tipo B2 y B3 que van en el centro de la composición y tienen tracción en tres de sus cuatro bogies.

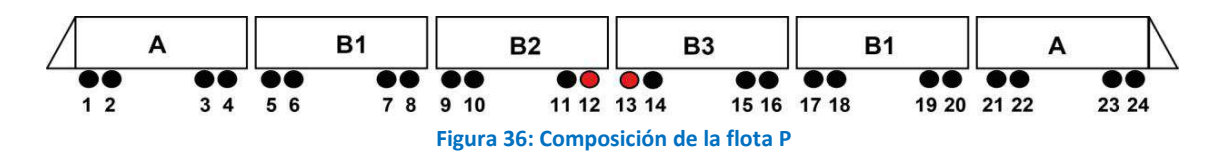

Todos los coches cuentan con 8 puertas, enfrentadas 4 a 4, que permiten acceder al interior del tren.

La alimentación eléctrica del tren se realiza través de los pantógrafos situados en el techo de cada coche, los cuales reciben tensión de la catenaria con una tensión nominal de 1.500V en corriente continua.

Esa tensión es transmitida a los 22 motores eléctricos del tren, montados dos en cada uno de los bogies de los coches A y B, cada uno de ellos con dos en los ejes motrices, excepto los ejes 12 y 13 (coches B2 y B3) como se puede ver en la imagen anterior. También por medio de la tensión de línea se alimentan otros componentes como son el convertidor auxiliar del tren del que dependen sistemas como el aire acondicionado, el alumbrado del tren y otros sistemas eléctricos.

La velocidad máxima del tren es de 90km/h y de 80km/h en servicio.

El tren dispone de tres sistemas de frenado: freno reostático, neumático y uno electromecánico para el estacionamiento.

Como sistema de seguridad el tren dispone del sistema ATC (Automatic Train Control) y el sistema de Hombre Muerto.

#### **5.3 SISTEMAS DEL TREN**

El modelo de los coches que ofrecerá el simulador se basa en la Flota P de MSP antes descrita. En cualquier material ferroviario existen multitud de sistemas adicionales que en este simulador no es necesario reproducir. Por este motivo los Modelos Matemáticos serán reducidos y conceptuales y facilitarán el grado de inmersión y realismo necesarios para permitir el uso didáctico del sistema. A continuación se especifican los sistemas modelados de la Flota P.

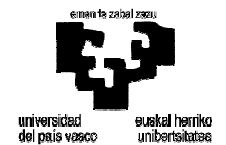

#### **5.3.1 Sistema de mandos y pilotos**

El sistema de mandos y pilotos se encargará de recoger los eventos de pulsación de los diferentes mandos y mostrar las salidas de los indicadores en los pilotos e iconos del tren.

#### *MANDOS E INDICADORES*

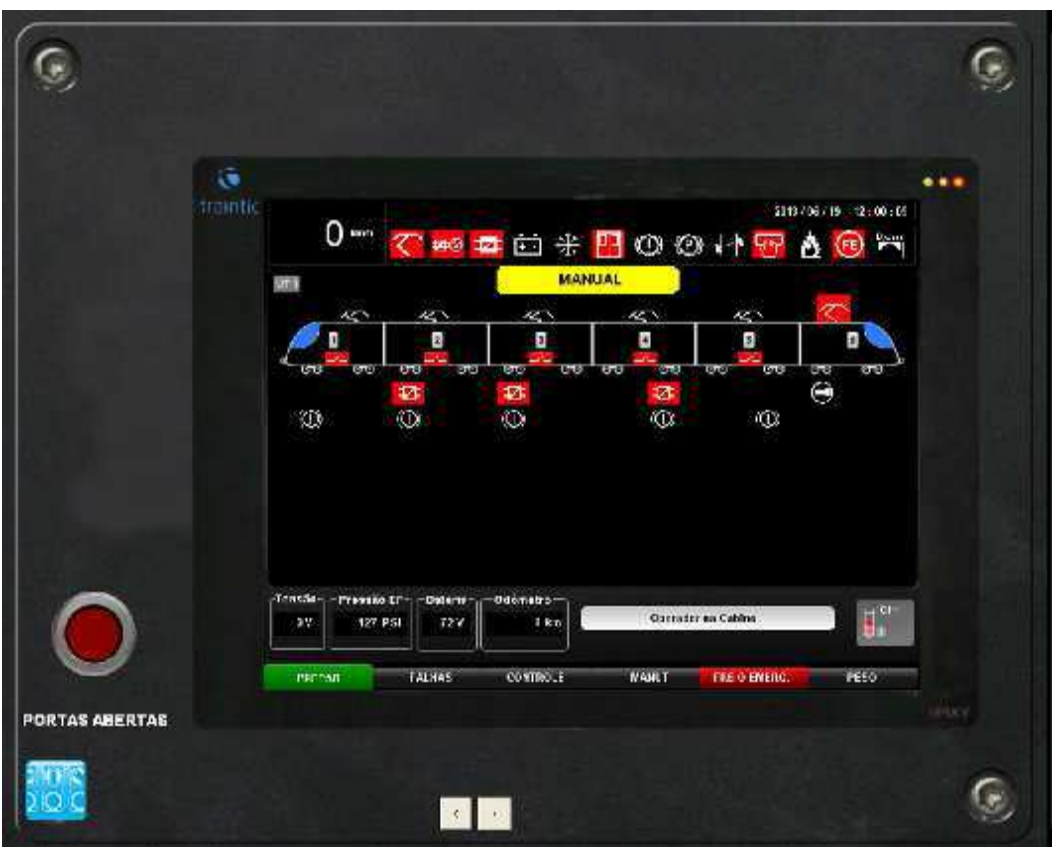

**Figura 37: Pantalla táctil izquierda (principal) Flota P** 

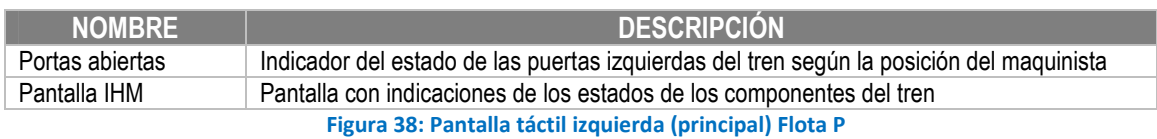

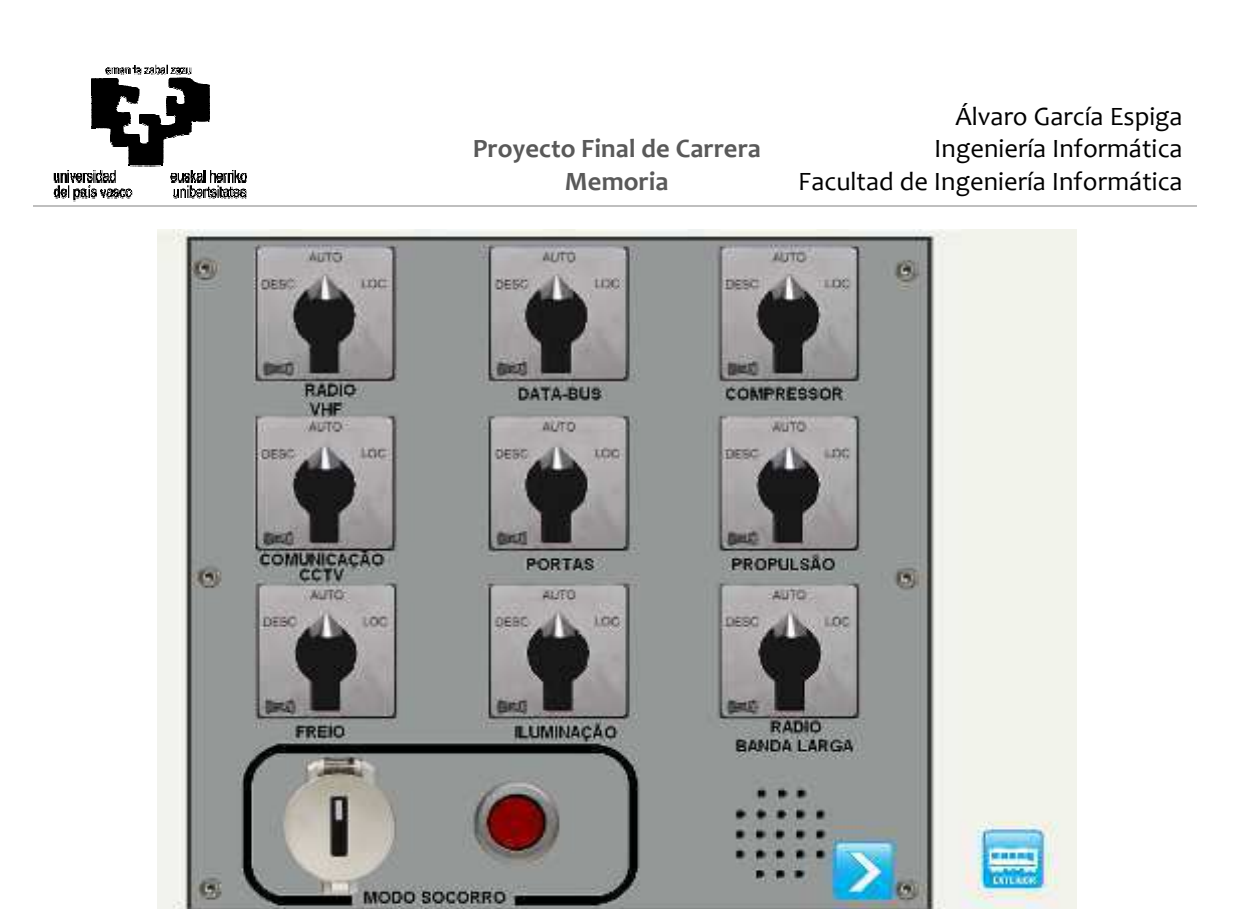

**Figura 39: Pantalla táctil izquierda Flota P** 

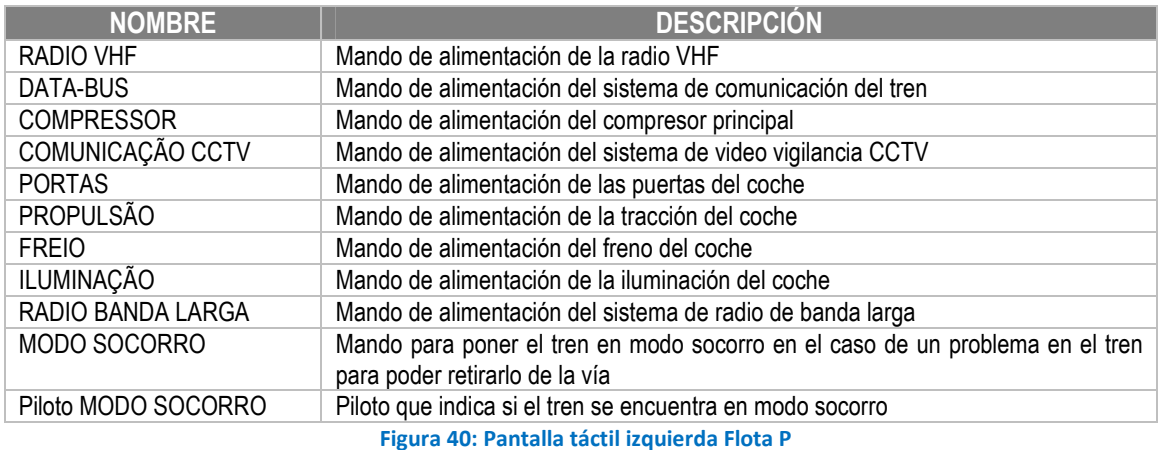

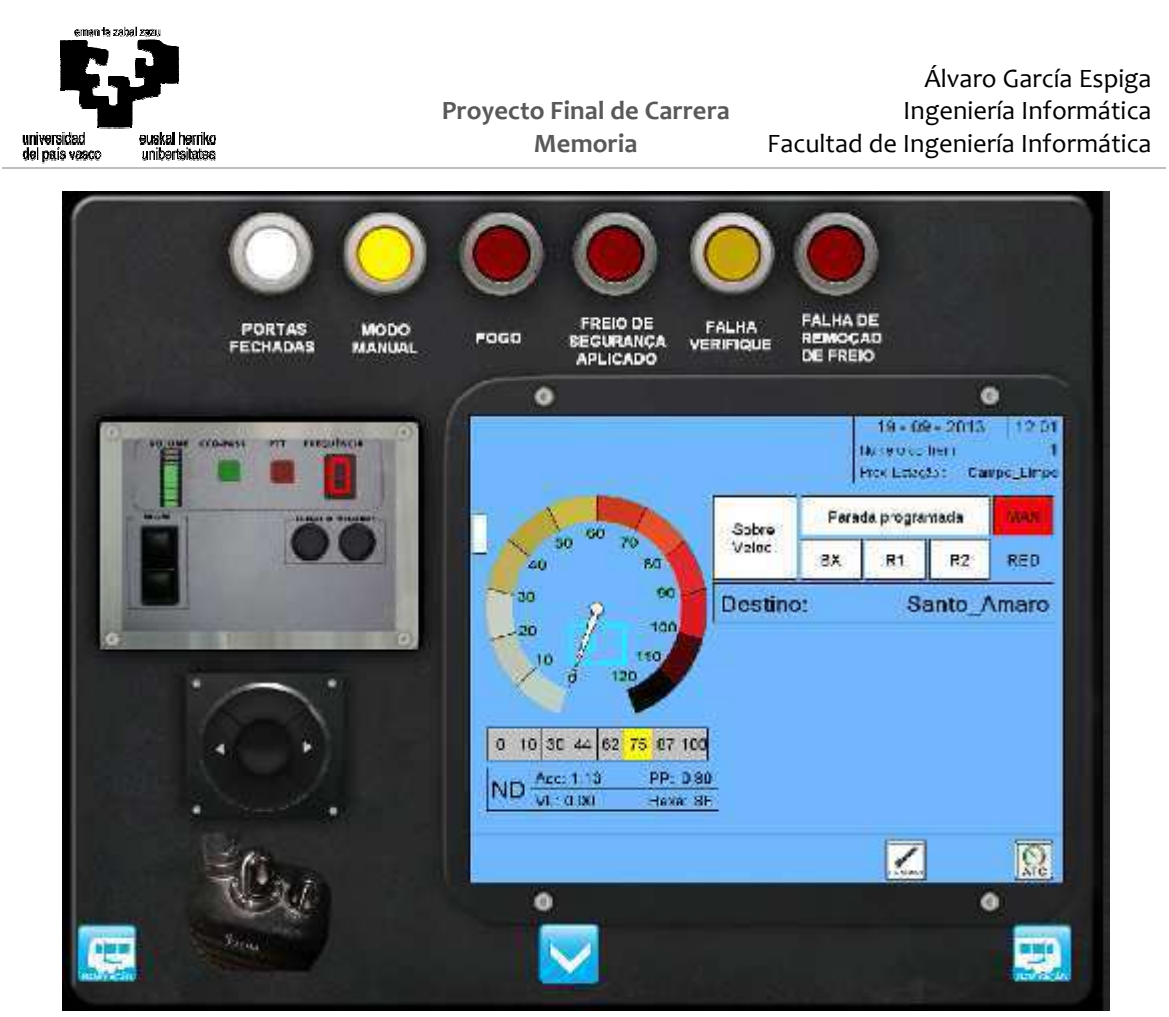

**Figura 41: Pantalla táctil central (principal) Flota P** 

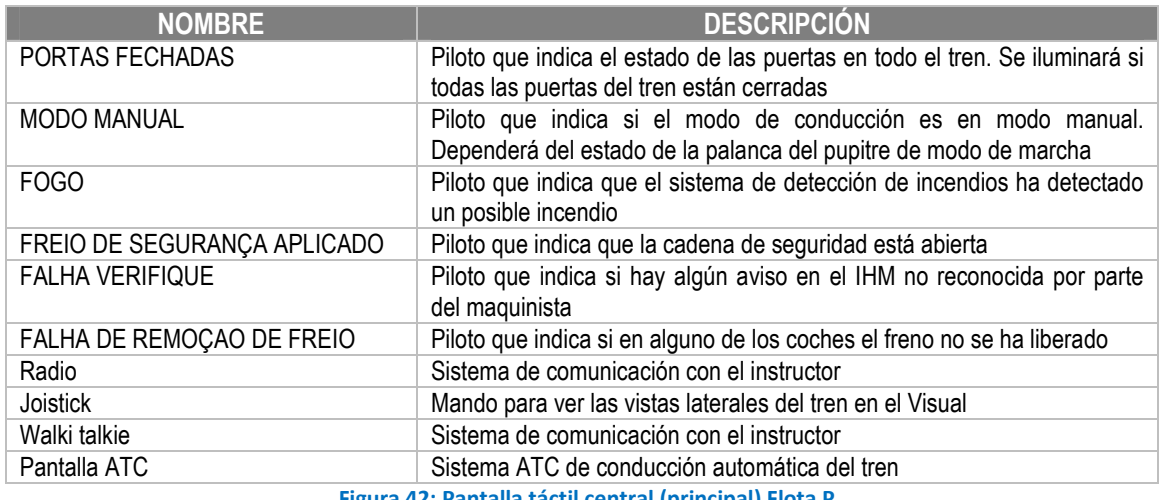

**Figura 42: Pantalla táctil central (principal) Flota P** 

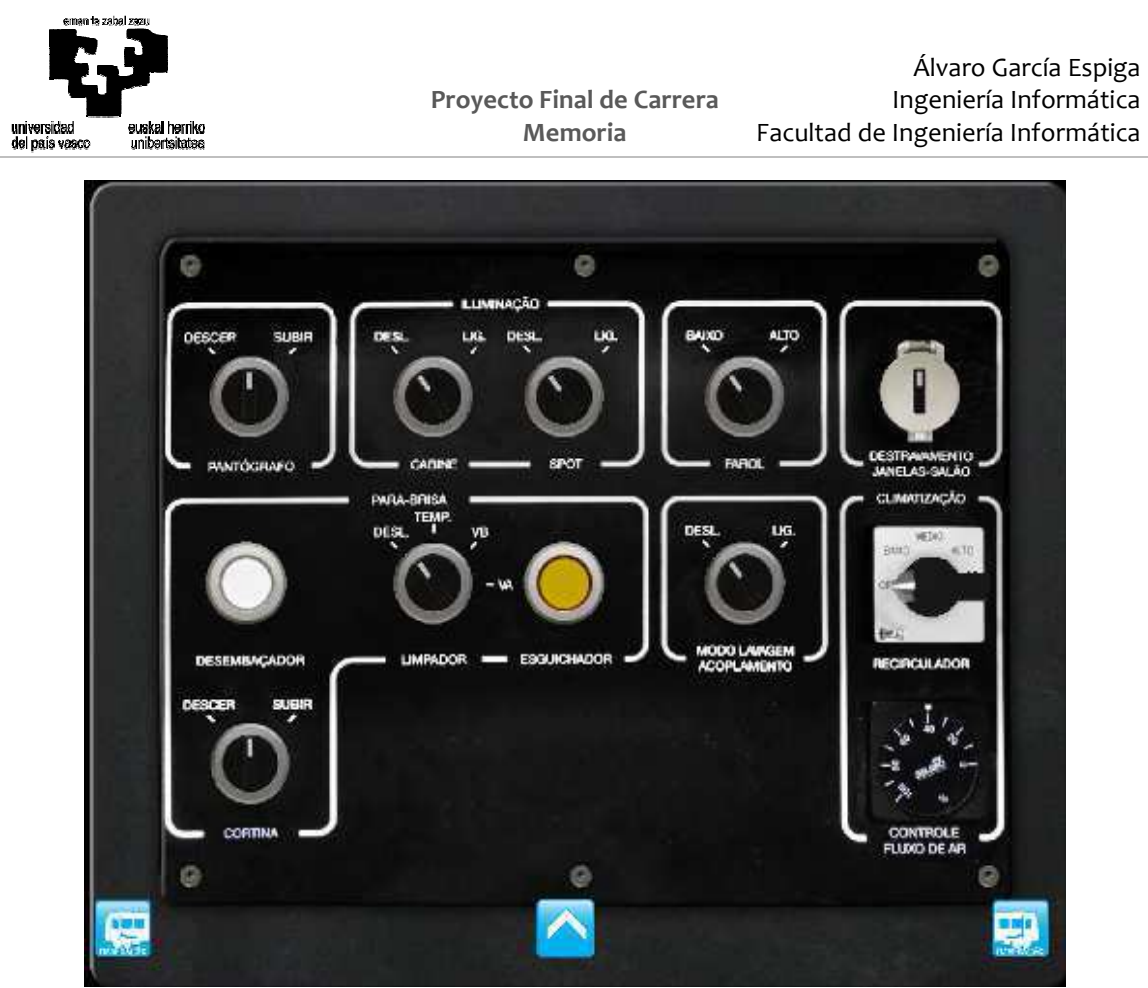

**Figura 43: Pantalla táctil central Flota P** 

Los mandos que no aparezcan en la tabla no se han modelado en el tren.

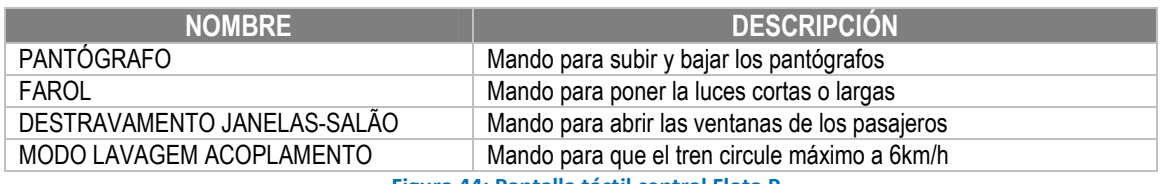

**Figura 44: Pantalla táctil central Flota P** 

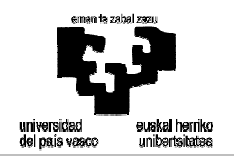

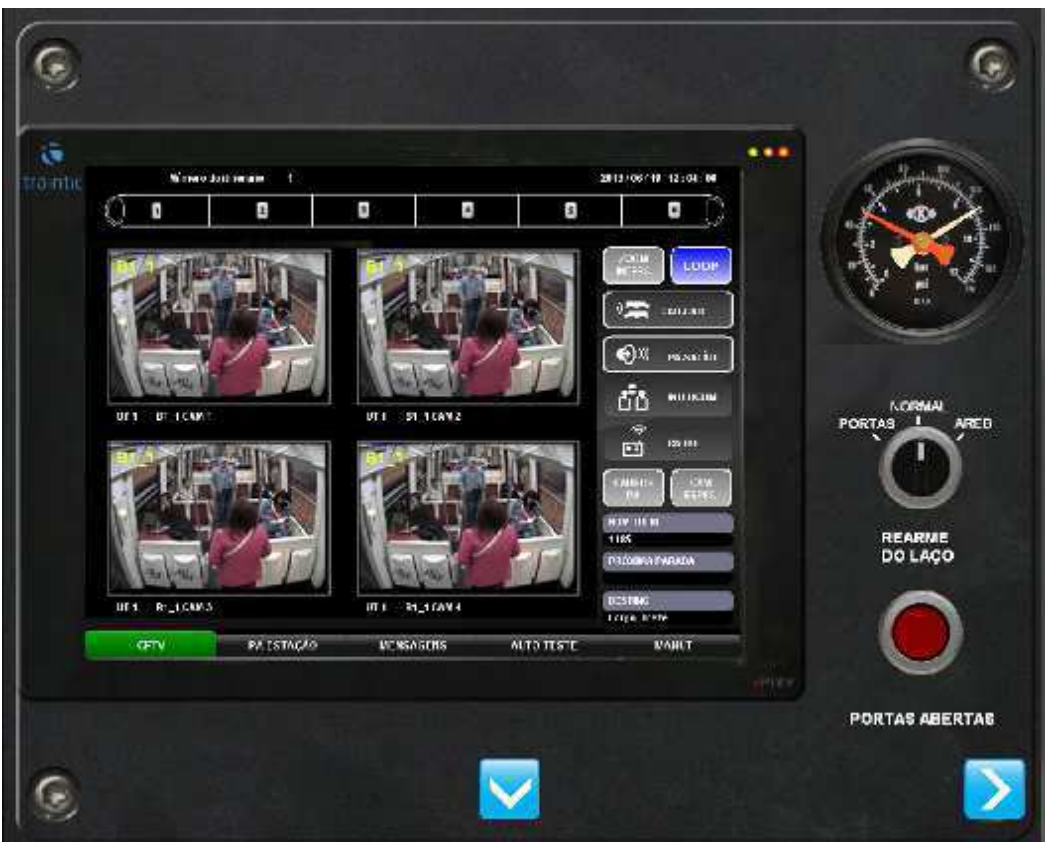

**Figura 45: Pantalla táctil derecha (principal) Flota P** 

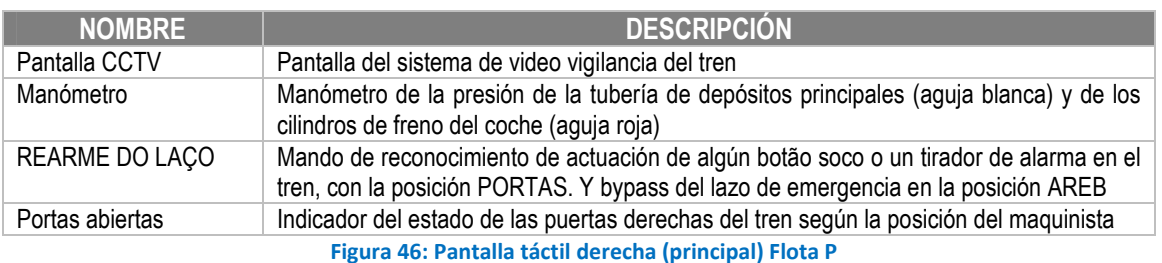

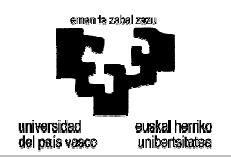

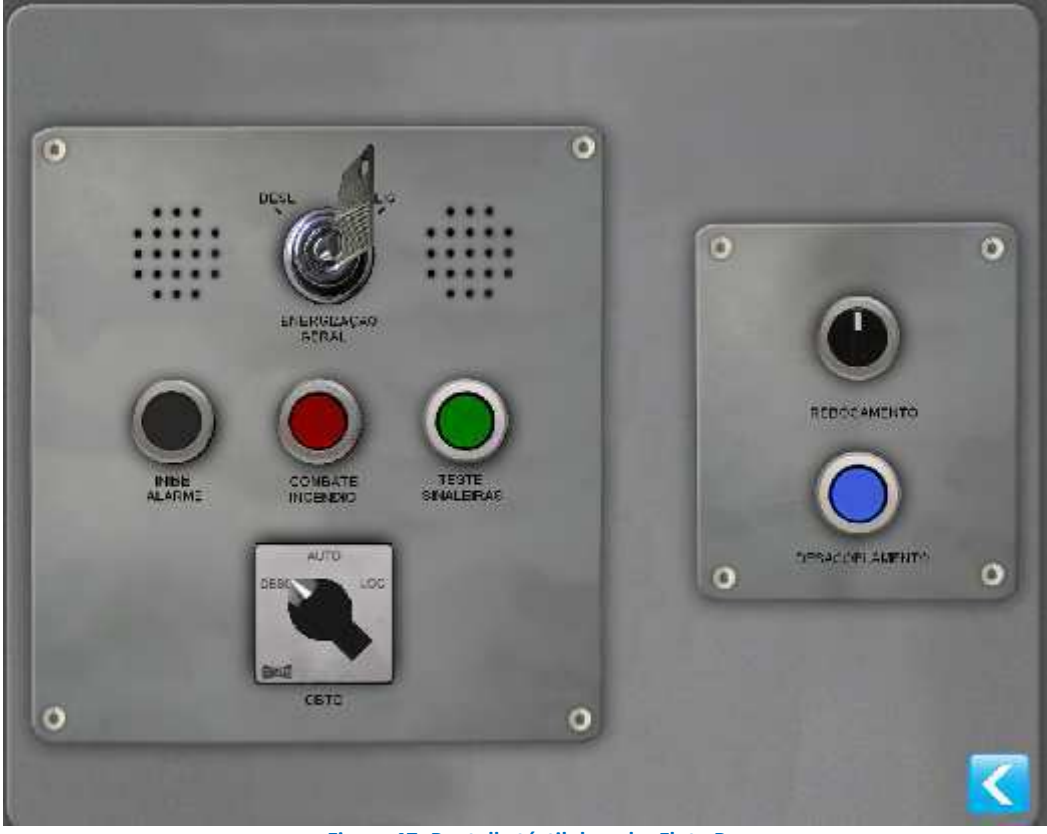

**Figura 47: Pantalla táctil derecha Flota P** 

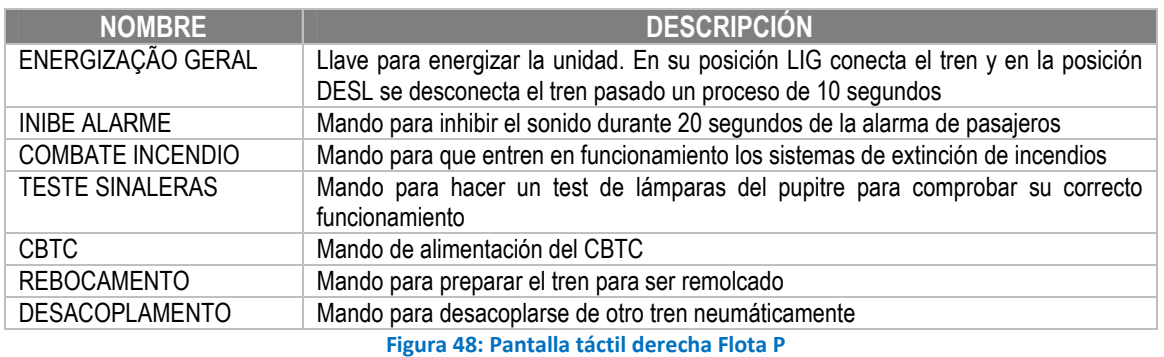

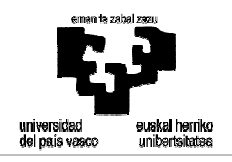

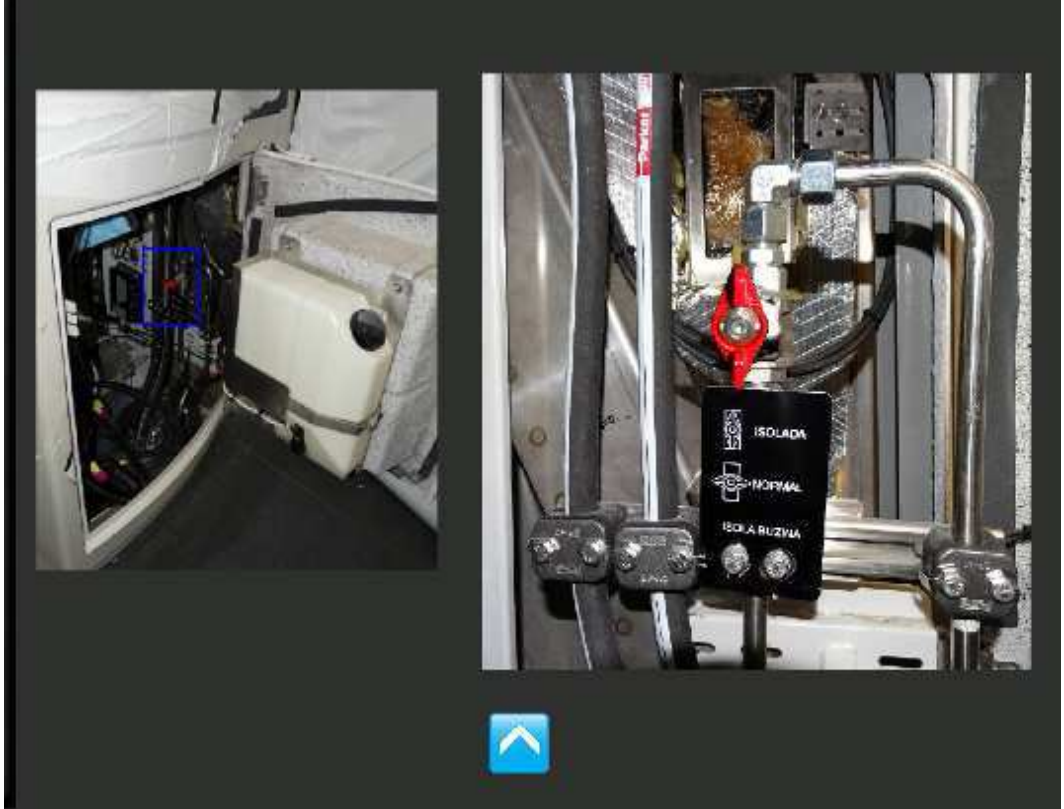

**Figura 49: Pantalla táctil derecha Flota P (panel bocina)** 

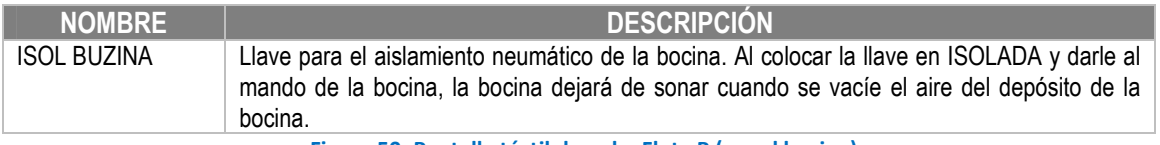

**Figura 50: Pantalla táctil derecha Flota P (panel bocina)** 

#### **5.3.2 Sistema mecánico**

El modelo mecánico del tren se modelará en función de los parámetros de masa y de las dimensiones propias del material. En el caso de la Flota P los parámetros del tren son los siguientes:

- Coche A:
	- o Longitud: 22.380 m
	- o Peso: 42,79 t
	- o Peso máximo: 64 t
	- o Distancia entre bogies: 15.600 m
- Coche B1:
	- o Longitud: 22.000 m.
	- o Peso: 40,97 t

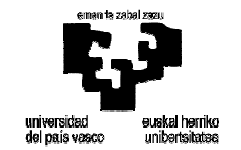

- o Peso máximo: 64 t
- o Distancia entre bogies: 15.600 m.
- Coches B2:
	- o Longitud: 22.000 m.
	- o Peso: 40,37 t
	- o Peso máximo: 63,4 t
	- o Distancia entre bogies: 15.600 m.
- Coches B3:
	- o Longitud: 22.000 m.
	- o Peso: 40,27 t
	- o Peso máximo: 63,3 t
	- o Distancia entre bogies: 15.600 m.

A la hora de modelar el tren hay que comprobar que el tren se posiciona correctamente en el terreno. Para ello, se tendrán en cuenta tres parámetros:

- Tipo de circuito de vía (CV): dependiendo del circuito de vía el tren se posicionará en el inicio o en el final del mismo.
- Orientación del tren: hace referencia a la cabina habilitada. Su valor será positivo si la cabina habilitada es la de un coche A o si es la del otro coche A.
- Sentido de la marcha: se refiere a cómo se recorrerá el circuito de vía. Si es impar (true), el CV se recorre desde el punto kilométrico inicial al final y si es par (false), en sentido contrario.

Con esos parámetros, el tren se posicionará de alguna de las siguientes formas:

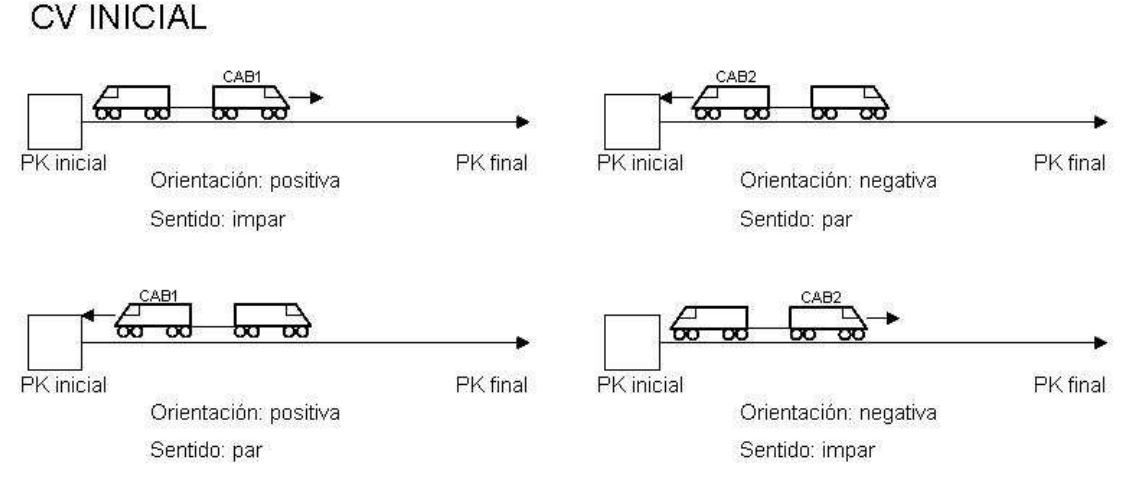

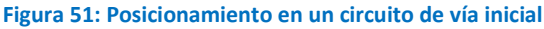

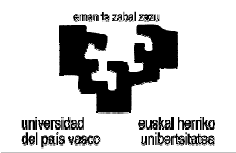

**CV INTERMEDIO** 

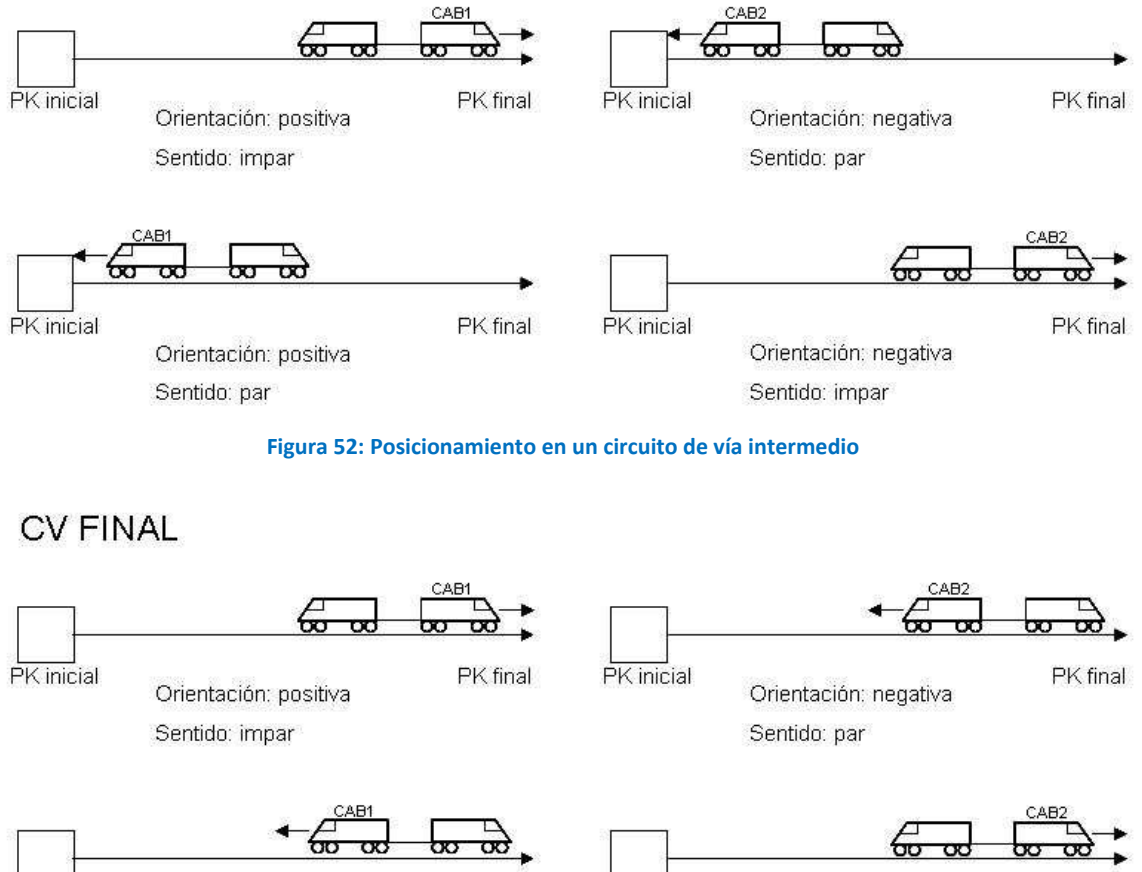

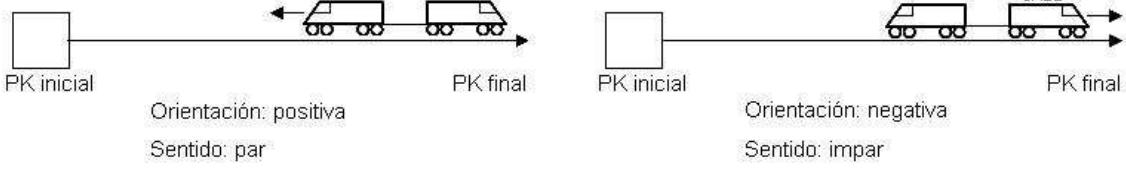

**Figura 53: Posicionamiento en un circuito de vía final**

#### **5.3.3 Sistema de tracción**

El sistema de tracción proporciona un esfuerzo de tracción para acelerar y frenar de forma eléctrica el tren. El sistema de propulsión del tren es controlado a través de los mandos de control principal instalados en el pupitre de conducción. La potencia de salida de los motores de tracción dependerá de la demanda producida por el maquinista con la palanca de tracción.

La palanca de tracción tiene tres zonas diferenciadas, que son:

- Tracción: Dependiendo de la posición de la palanca habrá más o menos consigna de tracción en los motores. Grados de la palanca: +1º a +100º
- Neutra: En esta posición el tren permanecerá en deriva aumentando la velocidad del tren si se encuentra en una zona de pendiente abajo o disminuyendo la velocidad si el tren se encuentra en una de zona de pendiente arriba. Grados de la palanca: 0<sup>°</sup>
- Freno de servicio: En esta zona la consigna que genera en los motores de tracción será de freno eléctrico. Conforme el tren se vaya frenando, cuando llegue a los 5km/h el tren no podrá ofrecer más freno eléctrico y empezará a frenar con freno neumático, este efecto se llama blending. Grados de la palanca: -1⁰ a -99⁰.
- Freno de emergencia: En este punto de la palanca de tracción la demanda será de freno máximo de emergencia siendo el freno totalmente neumático. Grados de la palanca: - 100⁰.

Sin embargo para poder traccionar y frenar no es suficiente con colocar la palanca de tracción en la zona de tracción o de freno, también se deben cumplir una serie de requisitos. Son las condiciones que forman el llamado lazo de tracción, que son:

- La cadena se seguridad debe estar cerrada.
- La tensión de catenaria debe ser superior a 1500V.
- Los pantógrafos deben estar subidos.
- Los disyuntores deben estar cerrados.
- Los inversores de tracción deben estar alimentados y no estar aislados.
- Las puertas del tren deben estar cerradas. Si no existe la posibilidad de bypassear esta condición con el mando de derivación de puertas.
- El freno de estacionamiento no debe estar aplicado en ninguno de los coches.
- El inversor de marcha debe estar en una posición distinta de neutro. Si el inversor se coloca en la posición "FRENTE", el tren se desplazará hacia delante, tomando como referencia la cabina habilitada, y si se sitúa en la posición "RÉ" el tren irá hacia atrás.
- Situar la palanca de tracción en zona de tracción.

En el caso del freno eléctrico, las condiciones que se deben cumplir para poder frenar eléctricamente son las siguientes:

- Los inversores de tracción deben estar alimentados y no estar aislados.
- La cadena se seguridad debe estar cerrada.
- Situar la palanca de tracción en zona de freno de servicio.
- Velocidad mayor a 5 km/h.

Cualquier condición de apertura de la cadena de seguridad provoca el corte de la cadena de tracción y freno eléctrico. Esto no quiere decir que el tren en el caso del corte del freno eléctrico quedará sin freno, sino que el tren se frenaría con freno neumático. Hay que tener en cuenta que algunos elementos de la cadena de seguridad disponen de un bypass que evita que se produzca la apertura de la misma independientemente del estado de ese elemento.

A la hora de simular el comportamiento de aceleración y fuerza de tracción del tren se modelan las curvas de tracción y de frenado del tren. Como veremos a continuación la fuerza que ofrecerán los motores dependerá de la consigna proporcionada por la palanca de tracciónfreno y de la velocidad a la que se encuentra el tren a la hora de la demanda.

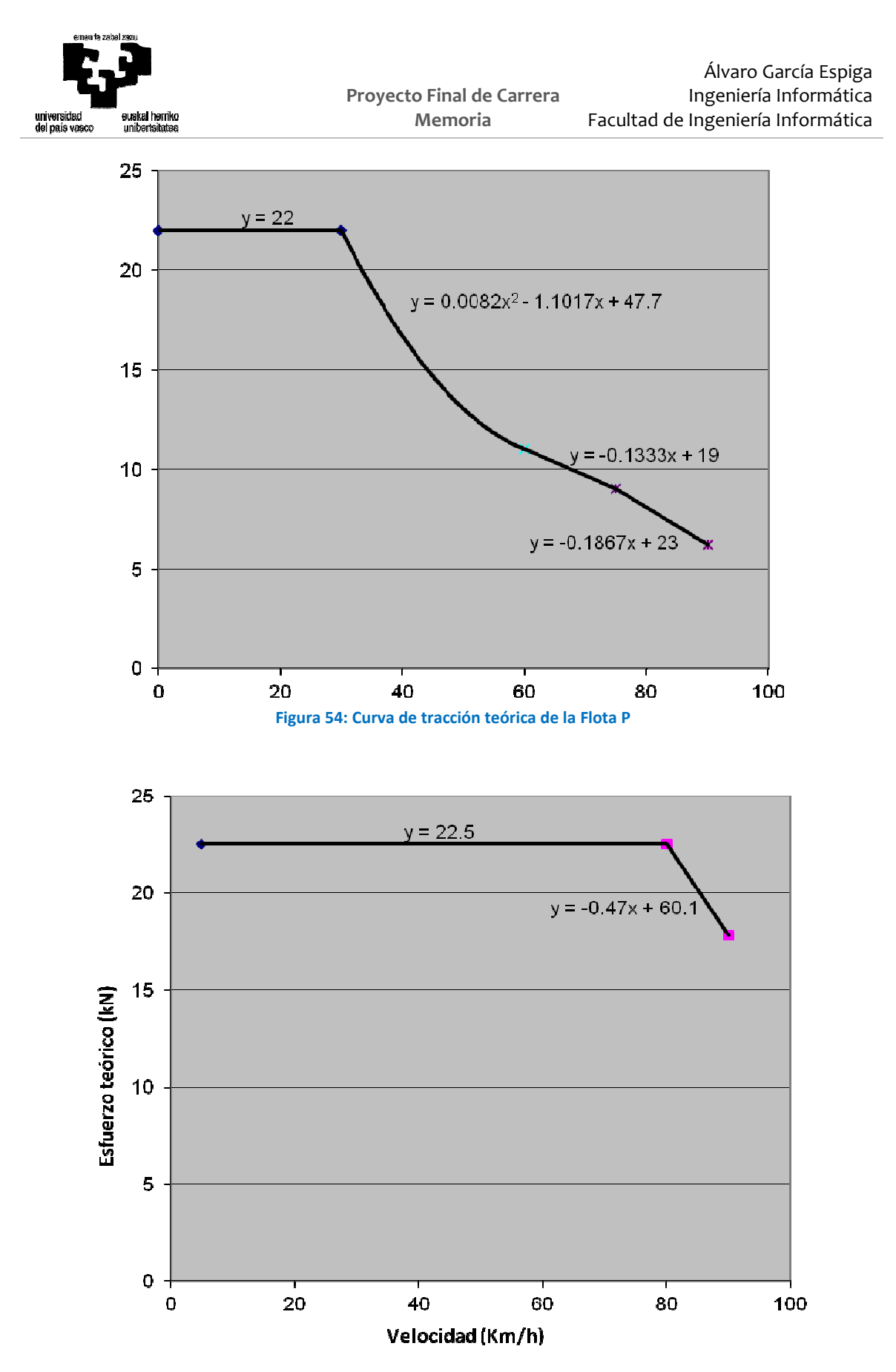

**Figura 55: Curva de frenado teórica de la Flota P** 

Hay que tener en cuenta que la respuesta de los motores ante incrementos de consigna no puede ser inmediata. Si se quiere simular el comportamiento real del tren, el simulador no

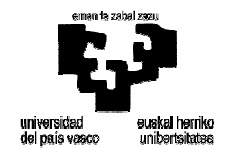

podrá pasar de 0 km/h a 80 km/h en un instante, si no que necesitará un tiempo para alcanzar la consigna de tracción. Por este motivo, para simular el funcionamiento de tracción, se utilizarán tanto los estados digitales como los analógicos.

En los estados digitales se almacenará la consigna de tracción, es decir, el esfuerzo eléctrico teórico de la unidad. Los estados analógicos, en cambio, se utilizarán para simular la respuesta en el tiempo del tren, por lo que en estos estados se guardará el esfuerzo eléctrico real.

El tren tiene como objetivo alcanzar la consigna de tracción. Para ello, los estados analógicos se actualizarán en todos los ciclos mediante el cálculo de una integral, por lo que además del valor del estado analógico en el ciclo anterior, se necesitará calcular una derivada.

$$
Derivada = \frac{1}{cte\_tiempo} (EstuerzoEléctrico Teórico - EsfuerzoEléctricoReal)
$$

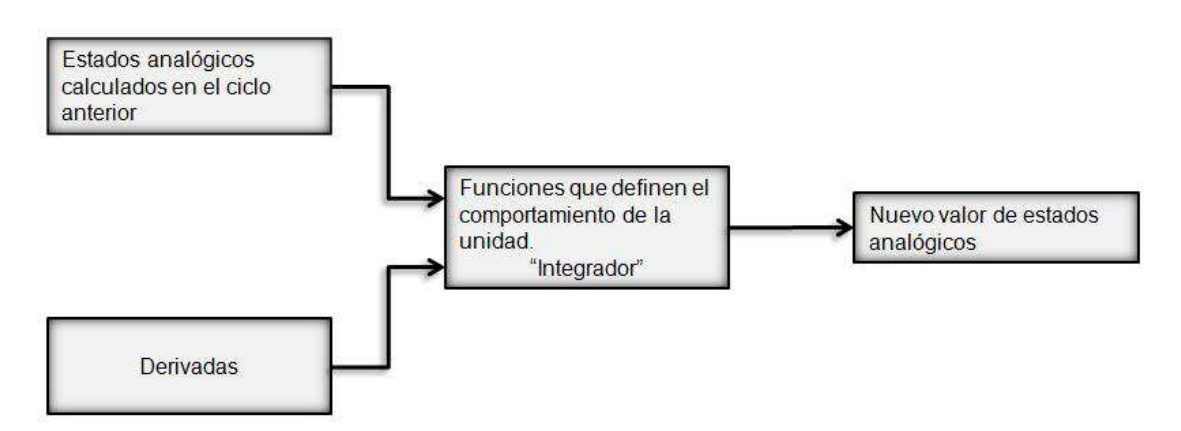

**Figura 56: Cálculo de los estados analógicos** 

La constante de tiempo que rige la evolución del sistema es siempre la misma. Por tanto, el sistema responderá con la misma dinámica independientemente de la magnitud de los incrementos de la consigna del esfuerzo de tracción. En cuanto a los decrementos de consigna, la respuesta es análoga a los incrementos, aunque la constante de tiempo en este caso es menor que en la tracción.

También hay que tener en cuenta la resistencia al avance del tren, que se utiliza para que el tren en deriva, además de tener en cuenta la pendiente del terreno tenga en cuenta la resistencia que ofrece la aerodinámica del tren.

### **5.3.4 Sistema de alimentación**

La flota P se alimenta de una tensión de catenaria de 1500V de corriente continua a través de 3 de los 6 pantógrafos que lleva instalados. Un fusible protege los equipamientos de alta

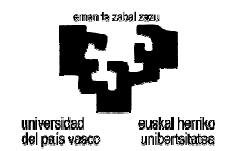

tensión de cada coche, existen dos fusibles debajo de cada pantógrafo, uno por cada coche que alimenta. El siguiente diagrama muestra la conexión de alta tensión:

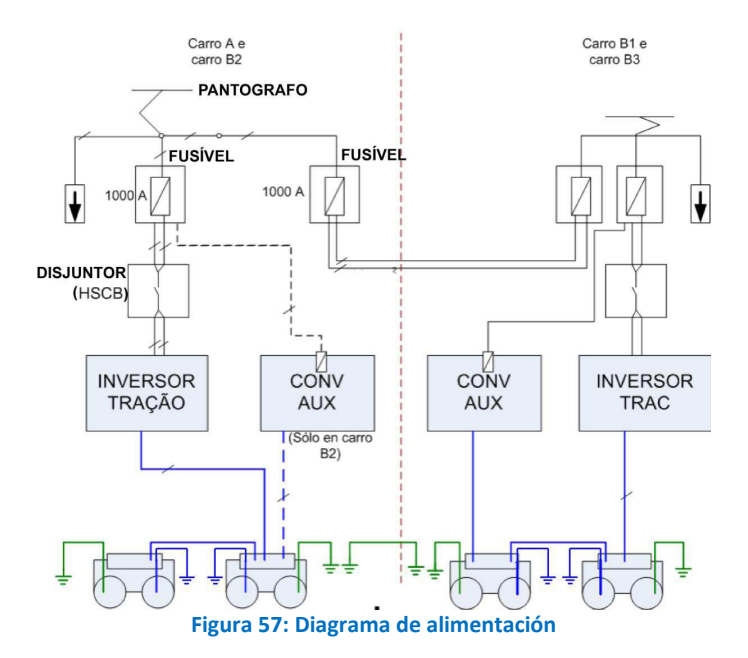

El conjunto de los circuitos auxiliares del tren se alimentan por un convertidor que está ligado a un circuito de 1500V y que transforma a las siguientes tensiones:

1. Distribución de tensión 220/380 VCA

Existen 4 convertidores auxiliares en el tren, uno en cada coche de tipo B. Existen 4 líneas de tensión VCA, 2 en cada conjunto de 3 coches, simétricos en relación con el centro del tren. Por tanto, el conjunto A1-B1.1-B2 y exactamente igual el conjunto A2-B1.2-B3 en términos de distribución de tensión alterna.

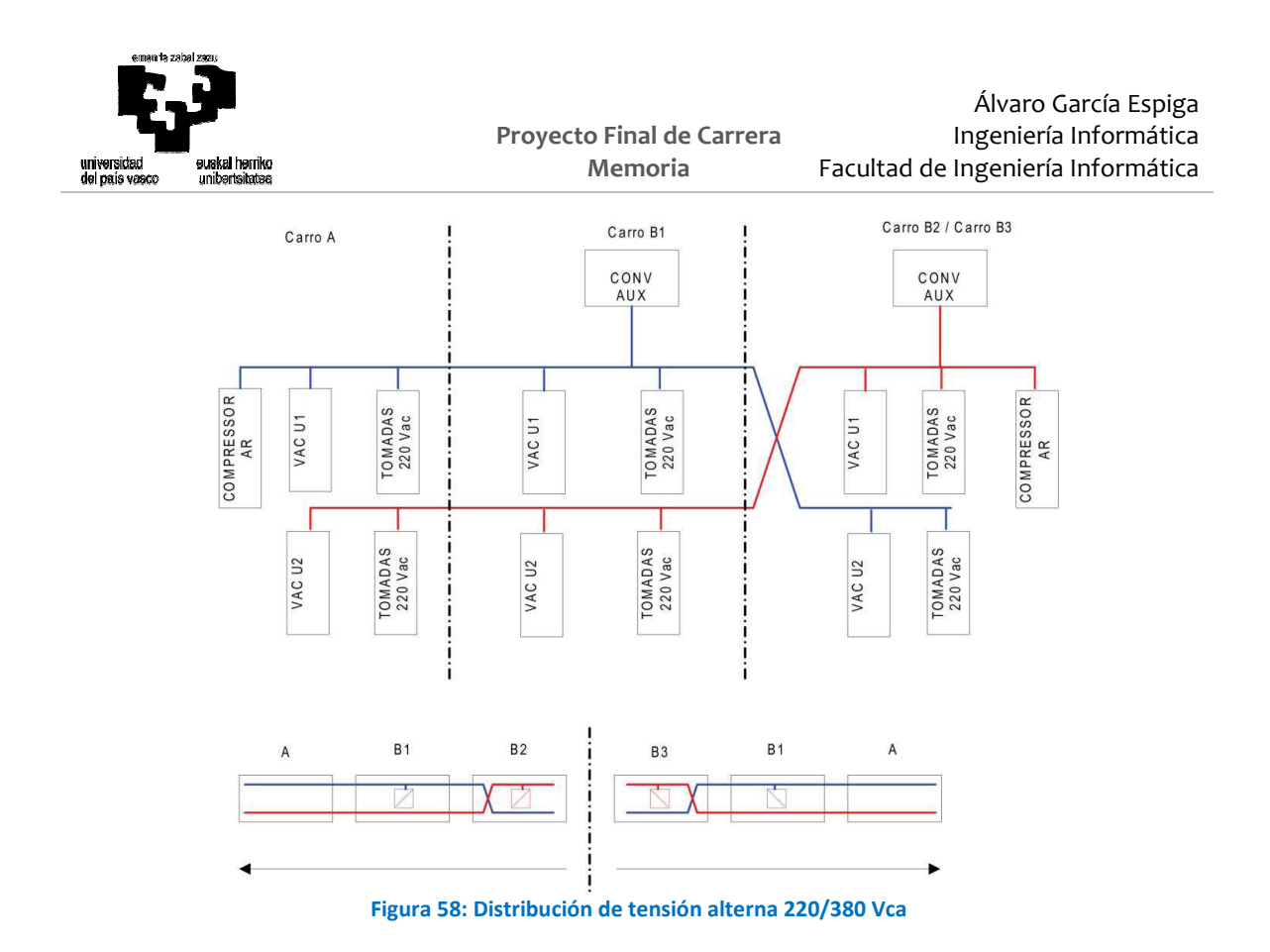

La distribución de cargas por coche es la siguiente:

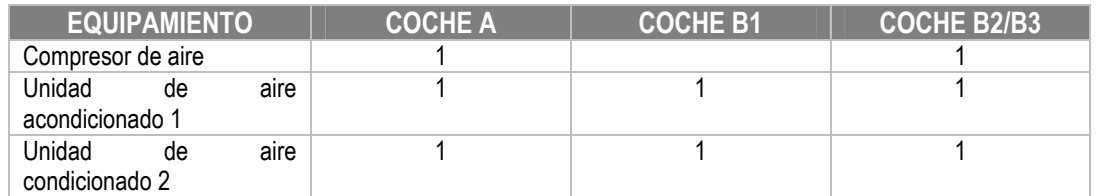

**Figura 59: Distribución de cargas por coche** 

#### 2. Distribución de tensión 72 VCC

Existen dos baterías, una en cada coche B1, que alimentan todas las cargas de tensión continúa del tren. Las baterías están conectadas en paralelo como se puede ver a continuación.

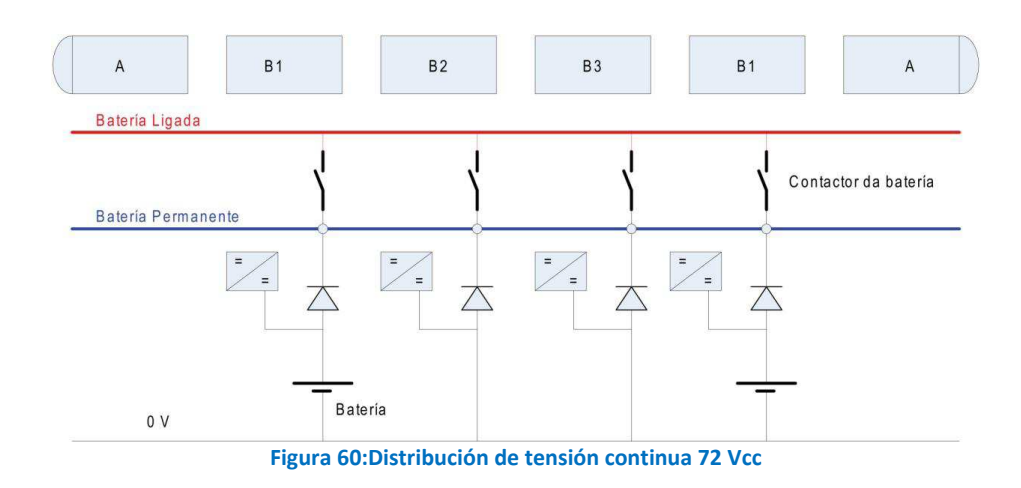

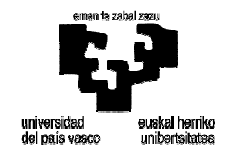

Las cargas de tensión continua pueden estar alimentadas:

- o Por medio de un selector de alimentación con 3 posiciones: AUTO (batería conectada), LOC (local, batería permanente) y DESL (Desconectado)
- o Siempre con la batería conectada.
- o Siempre con la batería permanente.

La tabla siguiente resume la alimentación de todos los equipamientos del tren.

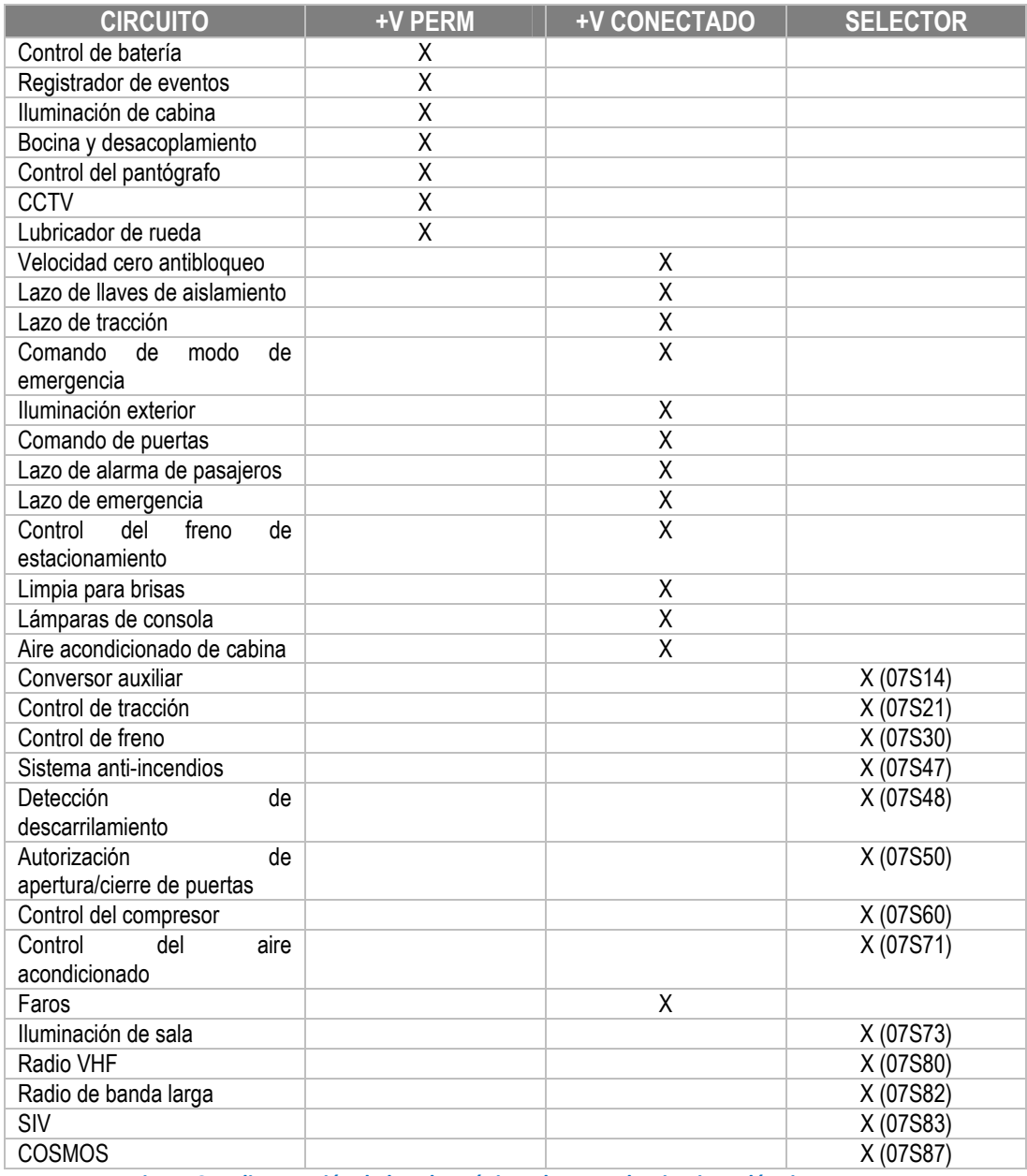

**Figura 61: Alimentación de los electrónicos de control y circuitos eléctricos.** 

Y en la tabla siguiente se muestra la distribución de equipamientos alimentados de tensión continua en cada coche.

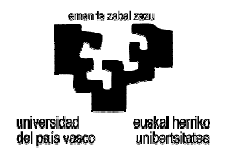

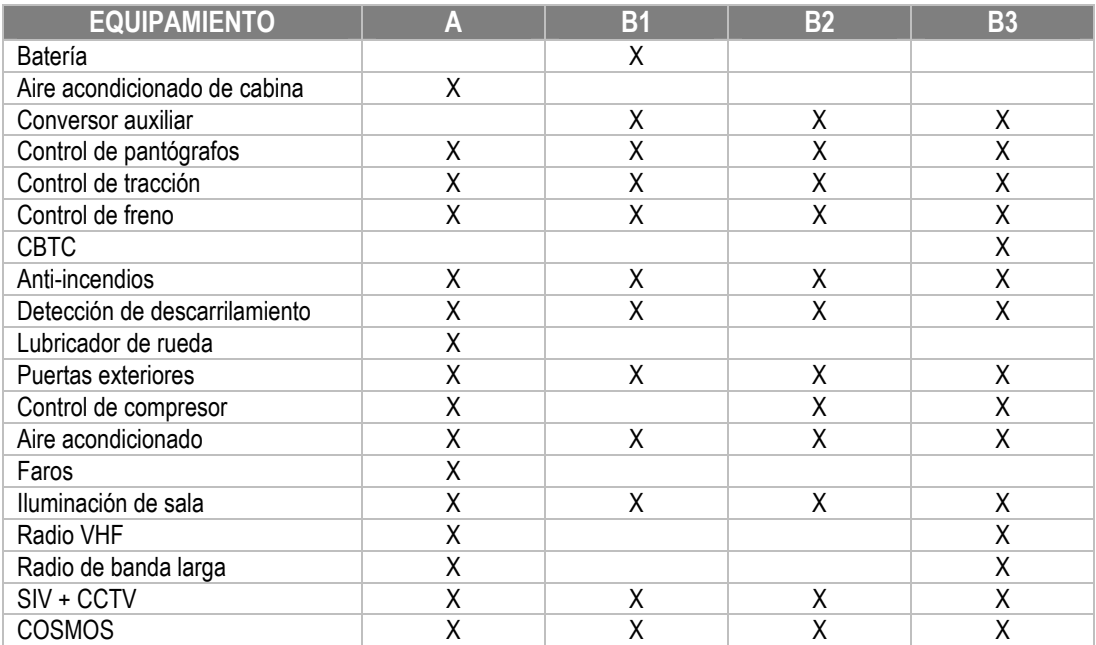

**Figura 62: Equipamiento alimentado de tensión continua en cada coche.** 

#### 3. Generación de tensión 24 VCC

Algunas cargas auxiliares son alimentadas mediante 24V. En cada coche A existen 3 fuentes de alimentación que transforman los 72V de tensión continua del tren en 24V.

#### **5.3.5 Sistema de neumático**

El diseño del sistema neumático se ha realizado con la aplicación Topología Tren. Esta aplicación es una herramienta que genera automáticamente el código y con su uso se busca simplificar y acelerar el proceso de desarrollo del sistema neumático dada su complejidad. El esquema generado con esta aplicación parte del esquema neumático simplificado del tren y requerirá la programación manual de las válvulas (condiciones de apertura, cierre y escape), que serán inputs que reciba el código generado por el programa.

Cada uno de los coches tiene su esquema neumático, pero con esta aplicación se hace un general que engloba todos los coches y en función del coche se activarán unas u otras funciones. Lo común a todos los coches es la tubería de depósitos principales (TDP) de 125 litros de capacidad. Esta tubería recorre todo el tren y es la encargada de unir todo el sistema neumático del tren y de abastecer de aire a todos los componentes neumáticos.

A continuación se muestra el esquema realizado con la aplicación Topología Tren.

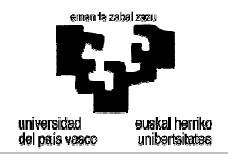

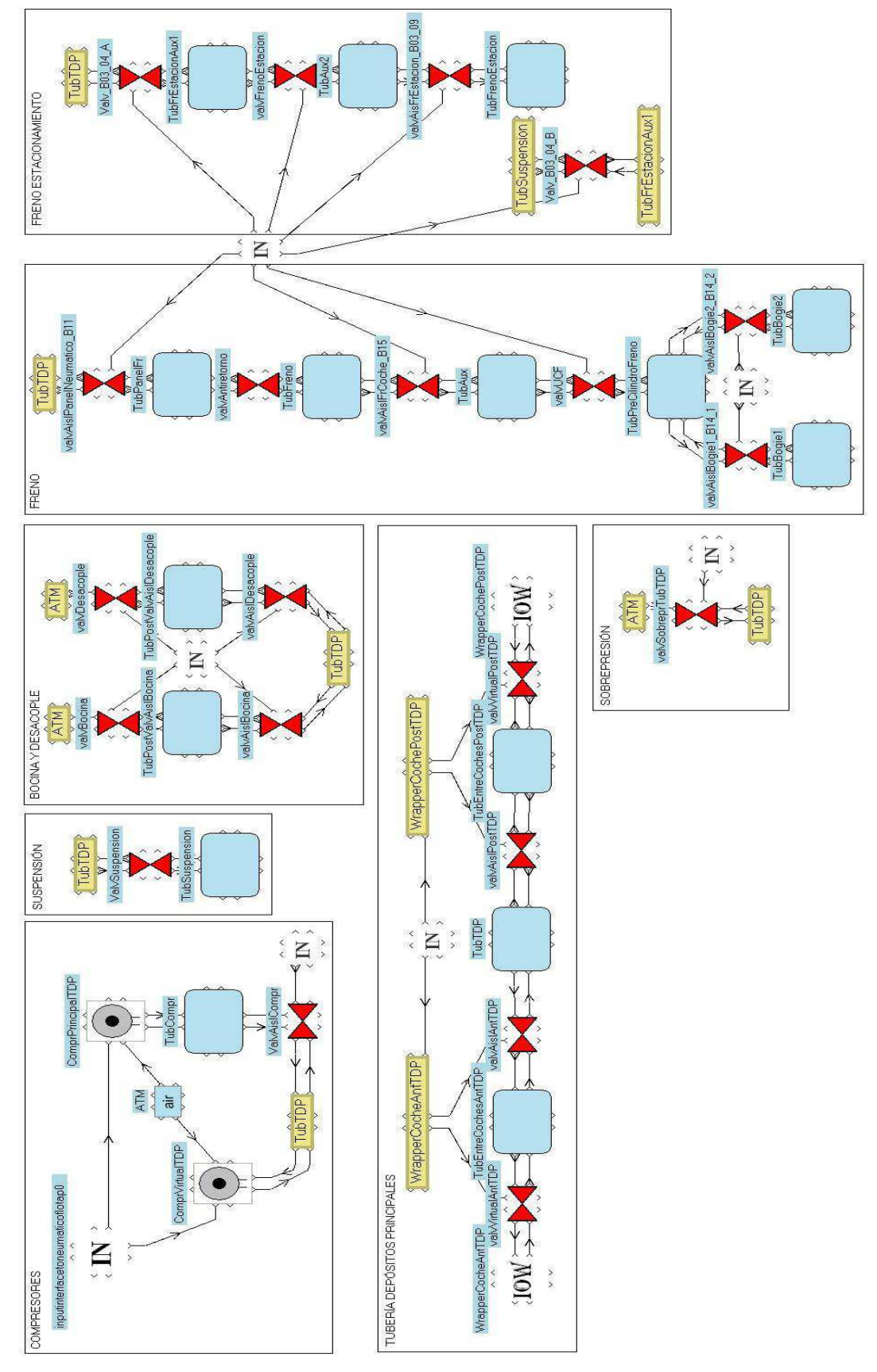

**Figura 63: Esquema neumático TTREN de la flota P** 

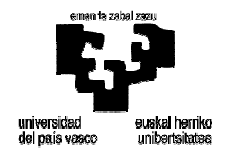

El sistema está básicamente compuesto por un compresor de aire que abastece todo el sistema, un freno directo con una unidad de control neumática, y algunos equipamientos auxiliares, tales como el comando de freno de estacionamiento y la alimentación de la suspensión.

A continuación se describirán los elementos modelados:

- Presostato TDP
- **Bocina**
- Válvula de sobrepresión
- Suspensión
- Compresor principal
- Compresor virtual
- Sistema de freno

#### *SISTEMA DE FRENO*

El sistema principal de control de freno es controlado por la BCE. La BCE recibe e interpreta las señales de demanda de freno para controlar el sistema de freno electroneumático. La lógica de control incluye un diagnóstico para un posible error, de forma que así facilita el mantenimiento.

La Flota P tiene varios modos de freno que se muestran a continuación:

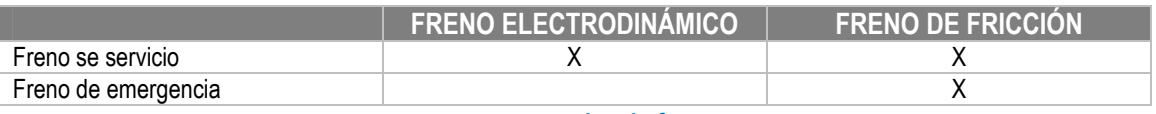

**Figura 64: Modos de freno.** 

#### *FRENO DIRECTO*

La demanda de freno se producirá por medio de la palanca de tracción/freno y la recibirá el sistema de control del tren, la cual enviará la señal a todos los equipamientos de propulsión. Estos equipamientos de propulsión gestionarán la demanda de freno de acuerdo a la carga de cada coche.

Dependiendo de la demanda de freno recibida y de freno electrodinámico disponible, la BCE calculará la demanda de freno de fricción adicional necesaria, dejando pasar el aire necesario a los cilindros de freno para completar esa demanda. La deceleración máxima que puede producirse con este freno es de 1,2 m/s<sup>2</sup>.

Este freno se puede aislar a través de la BCE: el coche con la BCE aislada no tendrá freno.

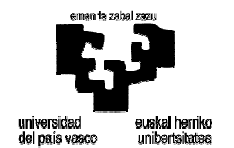

*FRENO DE EMERGENCIA* 

En una aplicación del freno de emergencia por la apertura de la cadena de seguridad, la BCE dejará pasar la máxima cantidad de aire a los cilindros de freno produciendo una presión de 3,5 bar, y esto hará que se aplique la máxima deceleración posible en el tren que es de 1,5  $m/s<sup>2</sup>$ .

Este freno se puede aislar aislando la BCE, de esta forma el coche con la BCE aislada no tendrá freno.

#### *FRENO DE ESTACIONAMIENTO*

Para aplicar el freno de estacionamiento hará falta accionar el mando de pupitre. Una vez accionado el mando, la electroválvula del freno de estacionamiento dejará escapar todo el aire del depósito y dejará que el muelle venza y aplique sobre las zapatas la fuerza que actúa mecánicamente el freno de estacionamiento.

Para quitar el freno de estacionamiento se hará mediante el mismo mando, y entonces la electroválvula del freno de estacionamiento dejará pasar el aire desde el depósito principal (TDP) hasta el depósito del freno de estacionamiento lo cual vencerá el muelle y desaplicará la zapata que aplica el freno de estacionamiento.

El freno de estacionamiento se puede aislar mediante unas llaves de aislamiento en el exterior del tren que sacarán todo el aire del depósito de freno de estacionamiento. Al sacar todo el aire el freno de estacionamiento se aplicará. Entonces, habrá que desaplicar el freno de estacionamiento mecánicamente mediante unas cadenillas del freno de estacionamiento que tiene cada bogie.

#### *COMPRESOR VIRTUAL*

El instructor, desde la PI, configura el estado inicial de los sistemas. Entre otras opciones puede elegir con qué presión de TDP quiere que el alumno comience el ejercicio. Por ello, todos los coches de la composición cuentan con un compresor virtual. Estos sólo trabajarán en la inicialización del sistema y pararán cuando la TDP alcance la presión requerida por el instructor.

Todos los coches de la composición tendrán un compresor virtual. De este modo, el tiempo necesario para alcanzar la presión requerida por el usuario será menor y así el tiempo de inicialización de la simulación será menor.

#### *COMPRESOR PRINCIPAL*

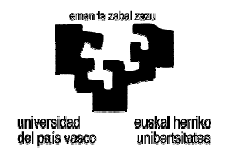

El compresor principal es el encargado de abastecer de aire la tubería de depósitos principales (TDP). Están situados en los coches A, B2 y B3 y sólo trabajaran cada vez dos de los compresores a no ser que la presión baje de un valor que detallaremos a continuación.

Para que el compresor entre en funcionamiento, es necesario que se cumplan las condiciones del sistema de alimentación. Cuando esas condiciones se satisfagan, el compresor podrá trabajar de manera automática. En el primer caso, el funcionamiento del compresor es controlado mediante un presostato.

Si la presión de la tubería principal es inferior a 8.5 bares dos compresores de la composición entrarán en funcionamiento, si la presión baja de 7.5 bares entran en funcionamiento los cuatro compresores y si la presión supera los 10 bares, los compresores dejarán de trabajar.

#### *SUSPENSIÓN*

La suspensión es la encargada de proporcionar confort a los viajeros. Está compuesta por una serie de balonas o bolsas de aire que se alimentan de la tubería de depósitos principales (TDP). Podría darse una fuga en estas bolsas de aire que originasen una frenada de emergencia en el tren. Para evitar esta situación existen unas llaves de aislamiento de estas bolsas de aire.

#### *VÁLVULA DE SOBREPRESIÓN*

Esta válvula es la encargada de que la tubería principal (TDP) nunca supere los 10,5 bares de presión. Esto podría ocurrir si se estropeara el presostato del compresor que le indican cuando debe producir aire y cuando parar.

#### *BOCINA*

La bocina requiere que en sus depósitos la presión sea superior a 5 bares para poder sonar. La bocina se controla a través de una válvula que tiene dos estados: abierta, si el mando de cabina está siendo actuado, y cerrada, sino está siendo actuado.

#### *PRESOSTATO TDP*

El presostato de TDP tiene la función de avisar al lazo de emergencia de que la presión ha bajado de 6,2 bares lo cual originará que se abra el lazo de emergencia y se aplique freno máximo de emergencia.

#### **5.3.6 Sistema auxiliares y de seguridad**

En este sistema se encuentra la cadena de seguridad del tren, que será la encargada de aplicar el freno de emergencia a través de la BCE. Dentro de la cadena seguridad alguno de los sistemas que la controlan son el hombre muerto y las puertas.

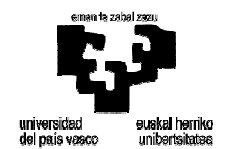

#### *CADENA DE SEGURIDAD*

Para tener la cadena de seguridad cerrada y así poder traccionar en el tren se deben satisfacer una serie de condiciones que a continuación se detallan:

- Exista alguna cabina habilitada.
- El ATC no esté en estado de emergencia.
- Los sensores de descarrilamiento no den señal de descarrilamiento.
- La presión en la tubería de depósitos principales (TDP) en todos los coches debe ser superior a 6,2 bares para cerrar la cadena de seguridad.
- La seta de emergencia no esté actuada.
- El mando de rebocamiento no esté actuado.
- No haya ninguna alarma de pasajeros.
- No se abra ninguna puerta con el tren en movimiento.
- El hombre muerto no haya entrado en estado de emergencia.
- El manipulador de tracción no esté en el punto de freno de emergencia.
- No haya baja presión en los depósitos de freno.
- No haya más de tres coches sin freno de servicio.

Si no se cumple alguna de las condiciones mencionadas provocará la activación del lazo de emergencia.

#### *HOMBRE MUERTO*

El hombre muerto es un dispositivo de seguridad instalado en la cabina de conducción. Consiste en un pulsador, situado en la palanca de tracción freno que se actúa al girar la palanca. Su misión es activar el freno de emergencia en caso de que el maquinista sufra un desvanecimiento.

El sistema de hombre muerto supervisa la emergencia en el momento que la palanca de tracción freno pasa a la zona de tracción. En ese momento habrá que girar la palanca de tracción freno lo que hará que se active un pulsador que hace que el hombre muerto no meta emergencia. En el momento que se deje de girar la palanca en la zona de tracción el sistema de hombre muerto activará emergencia.

Para rearmar la emergencia por hombre muerto habrá que girar de nuevo la palanca de tracción freno o bien sacar la palanca de la zona de tracción.

#### *PUERTAS*

Todos los coches tienen ocho puertas y es el maquinista el que controla el cierre y apertura de las mismas desde la cabina de conducción. Una señal acústica anuncia el cierre de las puertas. Para modelarlas se utilizan seis estados para reproducir el funcionamiento real de las puertas:

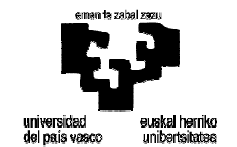

- Cerrada
- Abriéndose
- **Abierta**
- Abierta con zumbido: una señal acústica anuncia el cierre de las puertas
- Cerrándose

Sólo Modelos Matemáticos sabrá en qué posición se encuentra en todo momento cada puerta, ya que es el encargado de gestionar el estado de las puertas. Por ello, deberá informar a los demás módulos sobre la situación en la que se encuentran. De esta manera, antes de que las puertas se abran, Sonido recibirá una orden para que suene la señal acústica y después, el visual pintará la apertura.

En el envío de esta orden se produce un conflicto. El visual sólo acepta cuatro estados para las puertas, cerrada, abriéndose, abierta y cerrándose, y para que Sonido pueda anunciar el cierre de las puertas, es necesario que exista el estado cerrada zumbido. Este problema se soluciona utilizando dos estados digitales para controlar el estado de las puertas. Uno de los estados se usará para comunicarse con Sonido, y el otro para comunicarse con Visual. De esta forma, mientras uno de los estados esté en cerrada con zumbido, el estado del Visual será cerrado y así no se producirá ningún conflicto.

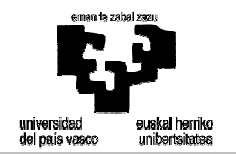

### **6 BIBLIOGRAFÍA**

### **6.1 Documentación interna**

#### *ESPECIFICACIÓN TÉCNICA*

- Revisión: MD-5-86-02-99600-002.pdf. Propietario: LANDER Simulation

### **6.2 Documentación externa**

#### *MANUAL DE OPERACIÓN*

Revisión: MO-5.86.02.13-600-001.pdf. Propietario: Metro Sao Paulo

#### *ESQUEMAS ELÉCTRICOS*

- Edición: B. Propietario: Metro Sao Paulo